ПЗ 1. Особенности контрольно-измерительной аппаратуры (КИА) заданного типа АД. Метрологические характеристики комплектов КИА. Размещение преобразователей, приборов. Особенности регистрации диагностических параметров. Формирование перечня диагностических параметров АД.

ПЗ 2. Формирование базы данных диагностических параметров. Приведение параметров к САУ и одному режиму работы АД. Формирование массивов дополнительных параметров. Формирование допусков на параметры.

ПЗ 3. Анализ характеристик распределений параметров. Модели характеристик распределений.

ПЗ 4. Допусковый контроль параметров. Построение контрольных карт.

ПЗ 5. Построение корреляционных матриц диагностических параметров.

ПЗ 6. Построение однофакторных регрессионных моделей диагностических параметров с элементами дисперсионного анализа и исследования значимости моделей.

ПЗ 7. Построение многофакторных регрессионных моделей диагностических параметров с элементами исследования значимости моделей.

ПЗ 8. Идентификация модели диагностического параметра внутри совокупности моделей.

ПЗ 9. Диагноcтическая оценка результатов, полученных в процессе выполнения ПЗ 1-ПЗ 8 (завершаемая отчетом).

1.2. Параметры, регистрируемые в процессе эксплуатации АД ГА. Способы регистрации параметров и их влияние на результаты диагностирования. Непараметрическая информация. О сравнимости и использовании массивов параметров, полученных для разных режимов и условий эксплуатации. Понятие приведения параметров к САУ и одному режиму

Как было отмечено выше, в процессе функционирования АД собирается информация, служащая затем основанием для постановки диагноза.

При этом информация может быть как параметрической представляемой отсчетом на некоторой шкале, так и непараметрической – представляемой в вербальной форме.

Непараметрическая информация, в большинстве случаев, генерируется сигнализаторами или оператором (например, "мало давление масла", "шум в районе КНД при выбеге ротора").

При этом непараметрическая информация, как правило, может быть преобразована в интервальное представление с использованием знаний и пороговых (граничных) значениях срабатывания того или иного сигнализатора ("мало давление масла"). В иных случаях ("шум в районе КНД при выбеге ротора") также возможен переход от непараметрической информации к параметрическому оцениванию (по времени выбега ротора).

Информация может быть собрана как при наземном опробовании двигателя, так и при линейной эксплуатации.

Регистрация осуществляется либо вручную, либо автоматически – рис. 24 (без учета МСРП), на установившихся и неустановившихся режимах - рис. 25.

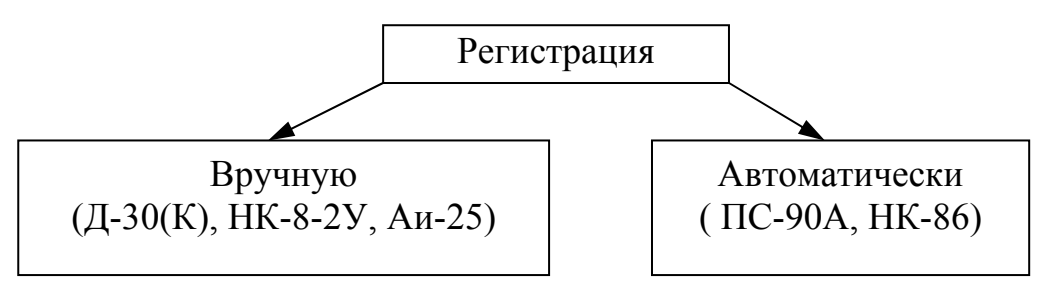

*Рис. 24. Способы регистрации диагностической информации*

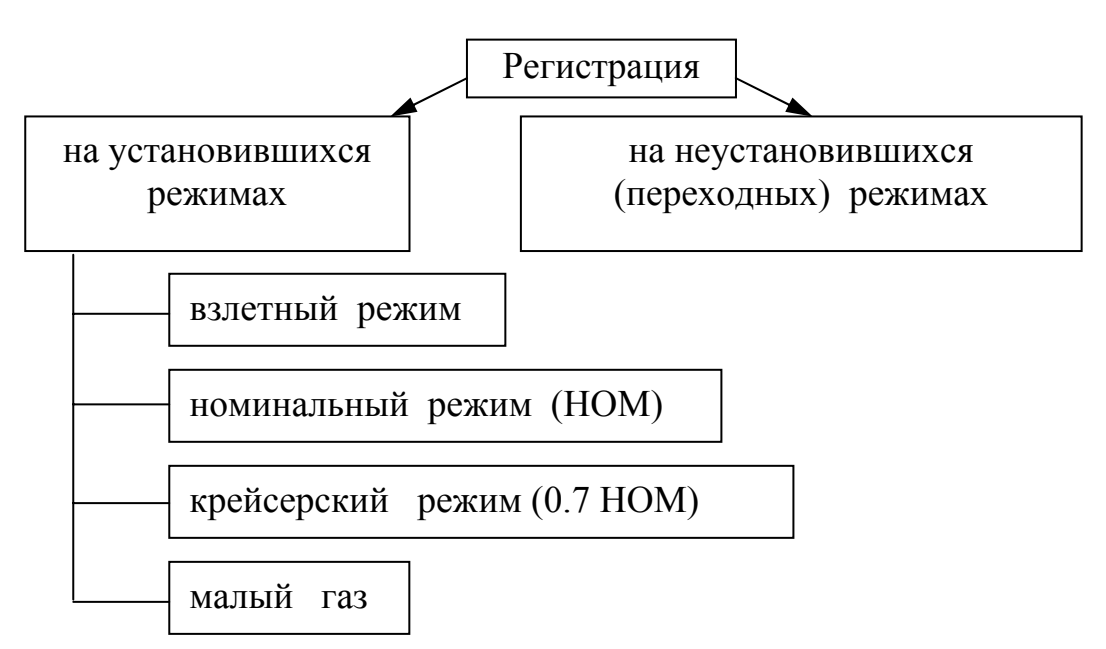

*Рис. 25. Режимы регистрации диагностической информации*

Cледует учитывать, что, несмотря на наличие автоматической системы регистрации, нельзя говорить об автоматической системе диагностирования (система диагностирования – автоматизированная, т.к. в процессе постановки диагноза, как правило, принимает участие эксперт).

Параметры, регистрируемые в процессе эксплуатации АД ГА, могут быть разделены на следующие группы, включающие:

1) термогазодинамические параметры: температура воздуха на входе в двигатель, температура воздуха на выходе из компрессора (ВД), температура газов (перед) за турбиной (-ами), давление воздуха на входе в двигатель, давление воздуха на выходе из компрессора, обороты роторов всех каскадов, углы установки РВНА;

2) давление масла на входе в двигатель, температура масла на входе в двигатель, температура масла отводимого от опор двигателя (как правило, - только от задней опоры КВД, опор турбин), сигнализация минимального давления масла, стружки в масле;

3) давление топлива за подкачивающим и основным насосами, сигнализация минимального давления топлива, сигнализация перепада давления на топливном фильтре;

4) вибрации - по узлам подвески, опорам, в районе коробок приводов.

На рис. 26,28 приведены типичные схемы регистрации параметров и перечень регистрируемых параметров.

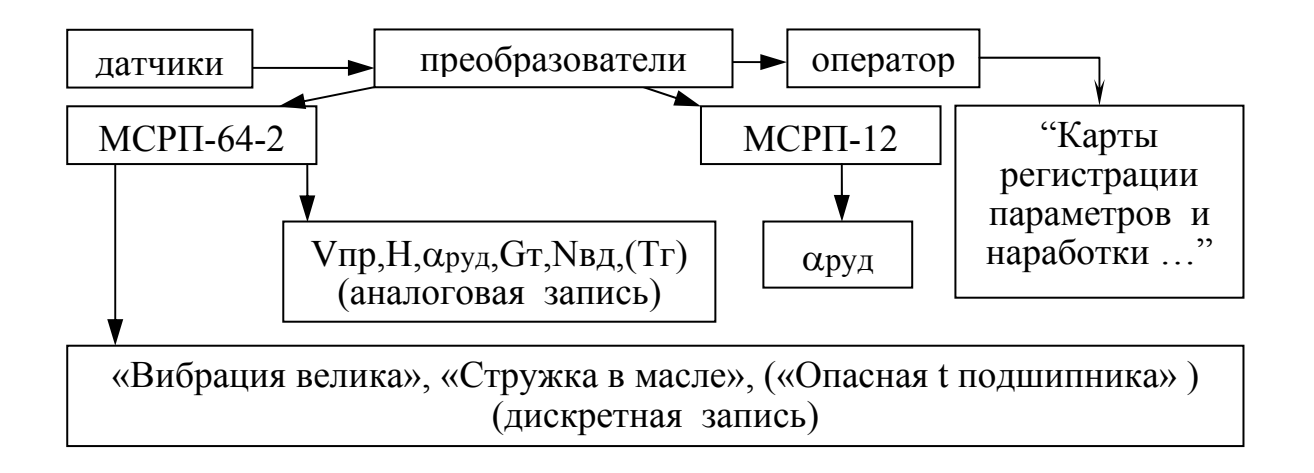

*Рис. 26. Схема регистрации параметров ТРДД Д-30КУ* 

Перечень параметров, регистрируемых на крейсерском режиме полета в "Карте регистрации значений параметров и наработки двухконтурных двигателей при выполнении рейсов" (см. рис. 6) для ТРДД типа Д-30, Д-30КУ, НК-8-2, Аи-25:

относительная частота вращения ротора высокого давления -  $n_{\text{\tiny{KBM}}}\%$ ; относительная частота вращения ротора низкого давления -  $n_{\text{KHT}}$ , %; температура газов за турбиной -  $t_6^{\ast}$ °C;

давление топлива перед форсунками -  $P_{\text{\tiny T}}$ , кгс/см<sup>2</sup>; давление топлива за подкачивающим насосом -  $P_{\text{rnogk}}$ , кгс/см<sup>2</sup>; давление масла -  $P_{M}$ , кгс/см<sup>2</sup>; температура масла на входе в двигатель -  $t_{M}$ , °C; часовой расход топлива -  $G_r$ , кг/ч; вибрация передней опоры (разделительного корпуса) двигателя-V<sub>по</sub>, мм/с; вибрация задней опоры двигателя - V<sub>30</sub>, мм/с; уровень масла перед взлетом- Н<sub>1</sub>, л; уровень масла после посадки - Н<sub>2</sub>, л.

#### КАРТА

#### регистрации значений параметров и наработки двухконтурных двигателей при выполнении рейсов

#### 1.Режим регистрации 2.Сведения о рейсе 3.Учет наработки

Диапазон высот, м

Д-30 8000-12000 90 Д-30КУ 8000-12000 88 НК-8-2 8000-12000 89 НК-8-4 8000-12000 88

 $n_{\scriptscriptstyle\mathrm{KB} \mu}$  $\frac{0}{0}$ 

Тип двигателя

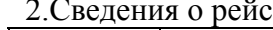

Тип самолета Бортовой номер самолета Дата Номер рейса

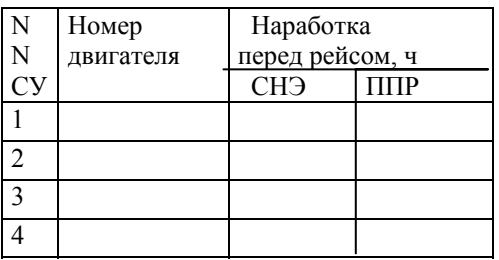

# 6.Регистрация 4.Условия взлета 5.Регистрация параметров полета наработки

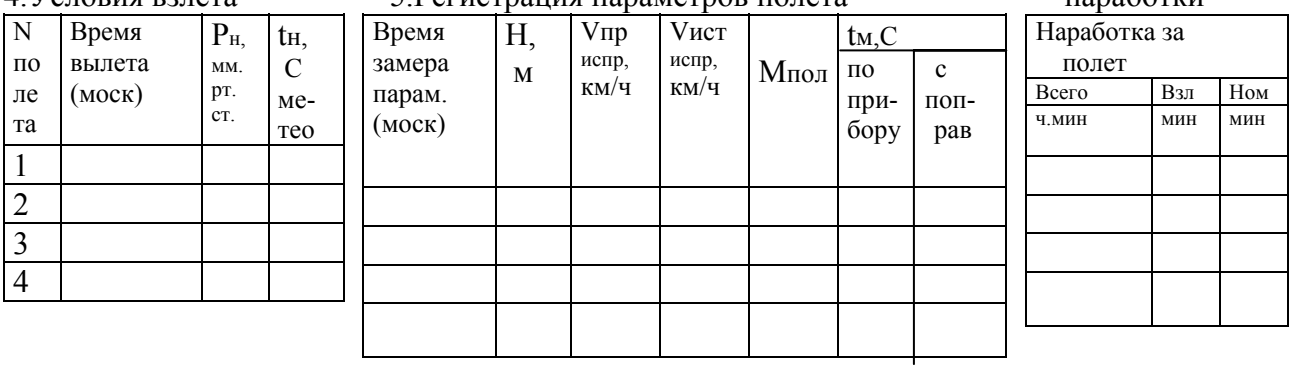

### 7. Регистрация параметров двигателей

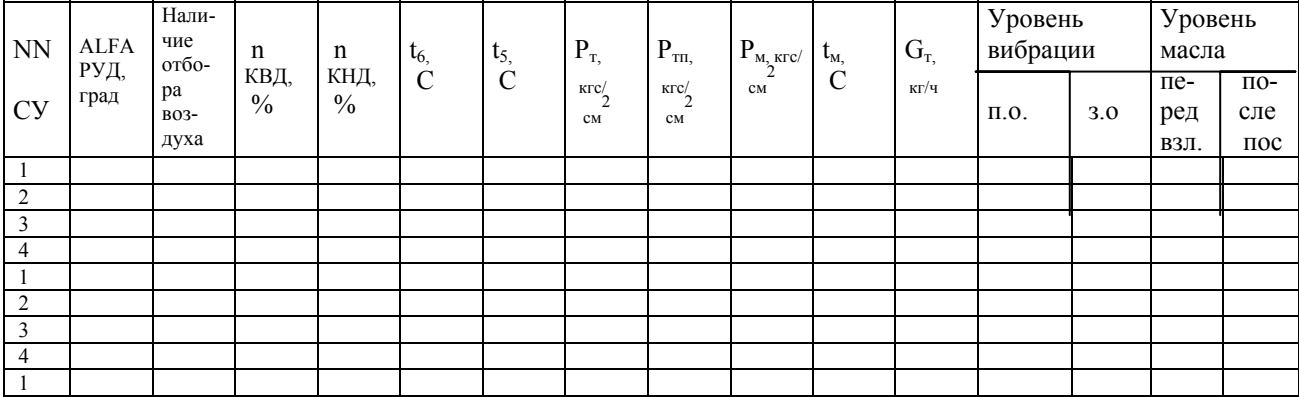

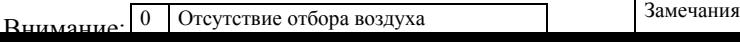

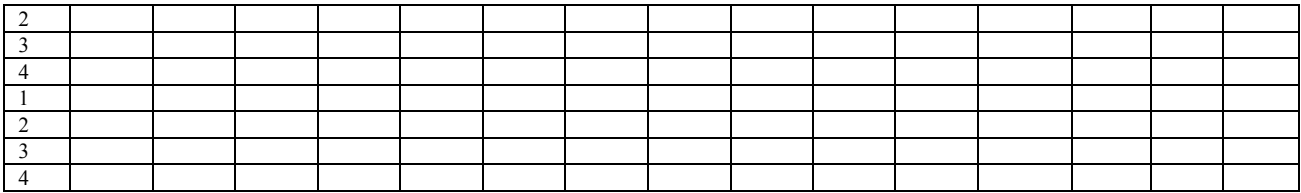

#### *Рис. 27. Схема карты регистрации параметров и наработки двигателей*

На двигателе ПС-90А бортовая система контроля двигателя БСКД-90 выполняет функции приема, преобразования сигналов, допускового контроля по фиксированным и плавающим пределам, выделения установившихся режимов, контроля механизации компрессора и реверсивного устройства, расчета и хранение информации о наработке, анализа тенденций внутриполетного изменения параметров.

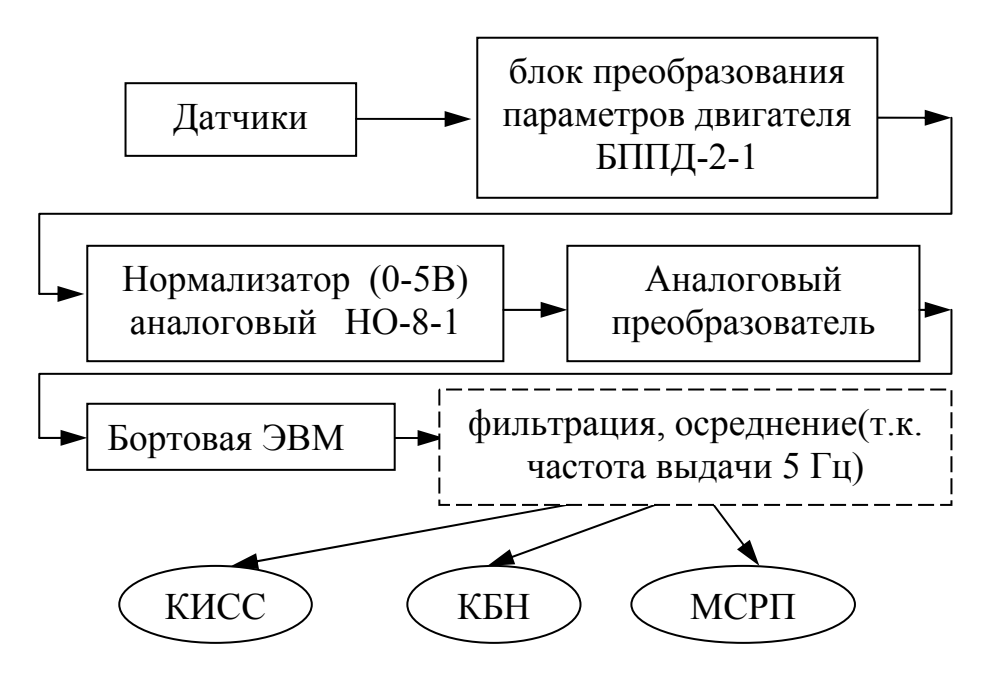

*Рис. 28. Схема регистрации параметров ТРДД ПС-90А* 

Для ТРДД ПС-90А регистрируются параметры: А вна-угол установки РВНА, °; tвх - температура воздуха на входе в двигатель, °C; Рвх - давление воздуха на входе в двигатель, кгс/см<sup>2</sup>; Рсуф - давление в системе суфлирования, кгс/см<sup>2</sup>;  $T$ в $\Gamma$  +  $\pi$  - температура воздуха под панелями газогенератора, °C; tмГП - температура масла на входе в гидропривод (в коробке приводов), °C; tмВх - температура масла на входе в двигатель, °C;

 $P$ м $Bx$  - давление масла на входе в двигатель, кгс/см<sup>2</sup>;

Рк - давление воздуха за компрессором (приведенное), кгс/см<sup>2</sup>;

Gт - часовой расход топлива (приведенный), кг/ч;

Nв - частота вращения ротора вентилятора (НД) (приведенная), об/мин;

Nк - частота вращения ротора компрессора (ВД) (приведенная), об/мин;

tк - температура воздуха за компрессором ВД (приведенная), °C;

 $tr \sim Tr$  - температура газов за ТНД (приведенная), °С;

tл-температура рабочих лопаток турбины , °C;

(примечание: о приведении параметров -см. ниже)

dTм\*\*\* - разница температур масла между входом и выходом из подшипника (опоры), где \*\*\*- узлы КВД, ТВД,ТНД;

VвРК, VвЗП, VкРК, VкЗП - виброскорость в зоне разделительного корпуса и задней подвески, мм/c.

Напомним, что на двигателях, кроме комплектов, позволяющих получать рассмотренные отсчеты параметров (параметрическую информацию), установлены комплекты аппаратуры сигнализации критических режимов, обеспечивающие получение непараметрической информации, которая должна анализироваться с использованием метода диагностирования по критическим параметрам. Перечень сигнализаторов, предоставляемой ими непараметрической информации*,* уровней отсчетов соответствующих параметров при срабатывании сигнализаторов подробно отражены в соответствующих РТЭ и должны учитываться при построении и верификации модели.

При проведении операций диагностирования следует учитывать особенности конструкции агрегатов систем, влияющие на принятие решающих правил диагностирования. В том числе наличие:

- в насосах регулирующих элементов в виде редукционных клапанов, регуляторов мембранного типа;

- в ряде опор двигателя упруго-демпферной конструкции типа "беличье колесо", применение которой, возможно, "смазывает" описание состояния элементов опор и ротора в целом в силу известных принципов работы и др.

Массивы параметров, полученные для разных режимов и условий эксплуатации, не могут быть сразу использованы в диагнозе.

Для совместной обработки результатов отсчетов параметров, полученных при различных условиях полета, необходимо приведение их к САУ и одному режиму работы; приведение к стандартным атмосферным условиям осуществляется с помощью формул теории подобия (обеспечивает нахождение приведенных значений параметров на одной линии дроссельной характеристики двигателя); к одному режиму работы с использованием коэффициентов экстраполяции (что позволяет получить значения параметров при постоянном заданном значении выбранного

параметра режима; коэффициент экстраполяции - отношение нормального значения (за нормальное значение принимают значение параметра на при САУ) параметра к приведенному рассматриваемом режиме  $\Pi$ <sup>O</sup> теории подобия значению параметра (для газодинамических формулам параметров осуществляется с использованием дроссельных характеристик нормального на Н, М) или отношение значения параметра  $\mathbf{K}$ измеренному значению (для прочих параметров, зависящих от режима работы)).

Как правило, не приводятся значения параметров: давления топлива и вибрации.

Для ТРДД Д-30КУ и расчетного режима n<sub>квл</sub> =88% используются формулы приведения со следующими коэффициентами экстраполяции (для 1 серии):

$$
n_{\text{KBA}} = n_{\text{KBAO}} \cdot \sqrt{\frac{244.2}{273 + t_H^*}} \tag{1}
$$

$$
n_{\text{KHH}} = n_{\text{KHH}} + 0.15 \cdot \left(t_H^* + 29\right) - 1.67 \cdot \left(n_{\text{KHH}} - 88\right) - k_{\text{KHH}} \cdot 4\,,\tag{2}
$$

$$
t_6^* = t_{60}^* - 0.6 \cdot \left(t_H^* + 29\right) - 13 \cdot \left(n_{\kappa_{B\pi/0}} - 88\right) - k_{t_6^*} \cdot 4\,,\tag{3}
$$

$$
G_{\scriptscriptstyle T} = G_{\scriptscriptstyle T0} + 16 \cdot \left( t_H^* + 29 \right) - 5320 \cdot \left( P_H^* - 0.3528 \right) - 100 \cdot \left( n_{\scriptscriptstyle \text{KBH}} - 88 \right) - k_{G_{\scriptscriptstyle T}} \cdot 4 \,, \tag{4}
$$

где

 $k_{\text{KHH}} = 0.17$ ,  $k_{\text{K}} = 5$ ,  $k_{\text{G}} = 18$  - поправочные коэффициенты, учитывающие отбор воздуха на кондиционирование;

$$
P_H = \frac{-0.14037 \cdot H + 9.095 \cdot 10^{-3} \cdot H^2 - 3.944 \cdot 10^{-4} \cdot H^3 + 8.87 \cdot 10^{-6} \cdot H^4 + 1.0699}{\left(1 + 0.2 \cdot M^2\right)^{-3.5}},\tag{5}
$$

$$
P_{\scriptscriptstyle M} = P_{\scriptscriptstyle M0} + 0.01 \cdot \left( t_{\scriptscriptstyle M0} - 35 \right) , \tag{6}
$$

$$
t_{\scriptscriptstyle M} = t_{\scriptscriptstyle M0} + 0.29 \cdot (15 - t_{\scriptscriptstyle H=0}) - 0.48 \cdot (t_{\scriptscriptstyle H}^* + 29) - 0.61 \cdot (n_{\scriptscriptstyle \text{KBAO}} - 88) \,. \tag{7}
$$

Порядок обработки параметров рассмотрим подробнее для ТРДД ПС-90А (для взлетного режима) [7].

1. При наличии сигналов "РЭД включен" и "Выключен обдув корпусов турбины и переключено охлаждение турбины с 50% на 100%" и отсутствии

сигнала "ЗПВ ПС 1-й группы открыты и выключен обдув корпусов КВД и турбины", а также отсутствии сигналов "Нет приема информации от ЦВМ БСКД", "БППД2-1 не исправен", "ЦВМ не исправна" определяют средние значения параметров N<sub>K</sub> np, Ne np, tm<sup>\*</sup>np, tk<sup>\*</sup>np, Gm np, Pk<sup>\*</sup>np, Pe<sup>\*</sup>np, tл np, *tпг пр*, приведенные к стандартным атмосферным условиям в момент взлета (H=0, M=0.24, *tex*<sup>\*</sup>= 291.5 °К,  $Pex^* = 1.072$  кгс/см<sup>2</sup>), по формулам:

$$
To=291.5/(t\alpha x^* + 273); \tag{8}
$$

$$
N\kappa np = N\kappa \omega np = N\kappa \omega cp \cdot T\sigma^{0.5}, \, \%
$$
\n
$$
\tag{9}
$$

$$
N\epsilon np = N\epsilon cp^2 \text{ To}^{0.5}, \text{ %};
$$
 (10)

$$
tm^{*}np = (tm^{*}cp + 273)^{+}To - 273, {}^{0}C;
$$
 (11)

$$
t\kappa^* np = (t\kappa^* cp + 273) \cdot \text{To} - 273, \text{°C};
$$
 (12)

$$
Gm np = Gm cp' 1.072/Pax^* / To^{0.5}, \, \text{T/u}; \tag{13}
$$

$$
P\kappa^* np = P\kappa^* cp \cdot 1.072 / P\epsilon x^*, \text{krc/cm}^2;
$$
 (14)

$$
P\mathbf{e}^*np = P\mathbf{e}^*cp \cdot 1.072/P\mathbf{ex}^*, \,\text{krc/cm}^2; \tag{15}
$$

$$
tn\ np = (tn\ cp + 273) \cdot To - 273, \, ^\circ\text{C};\tag{16}
$$

*TeIT*=*tnz np* = (*tnz cp*+ 273) 
$$
^{\circ}
$$
 To - 273,  $^{\circ}$ C. (17)

При отсутствии сигналов "РЭД включен" или "Выключен обдув корпусов турбины и переключено охлаждение турбины с 50% на 100%" или наличии сигнала "ЗПВ ПС 1-й группы открыты и выключен обдув корпусов КВД и турбины" или сигналов о неисправностях, расчет приведенных к САУ параметров и, в дальнейшем, к режиму не выполняют.

2. Приводят рассчитанные приведенные параметры к частоте вращения ротора КВД *Nк* = 94%, проверяя выполнение следующих условий: отключен отбор воздуха на СКВ, отключен отбор воздуха на обогрев воздухозаборника (ПОС), закрытое положение ЗПВ 2-й группы, по формулам (только для учебных целей, коэффициенты в формулах могут меняться (уточняться) в процессе эксплуатации):

$$
Dn = (94 - N \kappa \omega np), %(18)
$$

$$
\text{NB} \text{ np } \text{p} = (N_6 \text{ np } + 2.675^{\circ} \text{ Dn}), \%; \tag{19}
$$

$$
tr* \text{np } p = (tm* np + 16.423 \text{ Dn}), \text{rpaq.C};
$$
 (20)

$$
tx* \text{np } p = (tx* np + 15.609 \text{ Dn}), \text{rpaq.C};
$$
 (21)

$$
G\tau \text{ np } p = (Gm np + 0.45571' \text{ Dn}), \tau/\tau;
$$
 (22)

$$
P\kappa^{*} \text{np } p = (P\kappa^{*} np + 1.86 \text{°} \text{Dn}), \text{krc/cm}^{2}; \qquad (23)
$$

$$
P_B^* \text{mp } p = (P_B^* np + 0.049 \text{ 'Dn)}, \text{krc/cm}^2; \tag{24}
$$

$$
\tan np = (tn np + 33.176^{\circ} \text{Dn}), \text{rpaq.C}; \tag{25}
$$

$$
\text{trir } \text{mp } p = (\text{tn2 } np + 18.889 \text{ 'Dn}), \text{rpaq.C}; \tag{26}
$$

$$
\Pi T = Pr^* / P_{\text{BX}}^* p = (Pm^* / P \epsilon x^* + 0.0468 \text{ 'Dn)};
$$
 (27)

$$
Pcy\Phi p = (Pcy\phi + 0.0319^{\circ} \text{Dn}), \text{ krc/ cm}^2. \tag{28}
$$

При условиях, отличных от условий по п.2, учитывают (суммируют) следующие поправки в формулах расчета, приведенных к режиму параметров (см.табл.2 –для учебных целей), которые могут быть уточнены по результатам эксплуатации:

Поправочные коэффициенты для формул приведения параметров

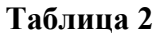

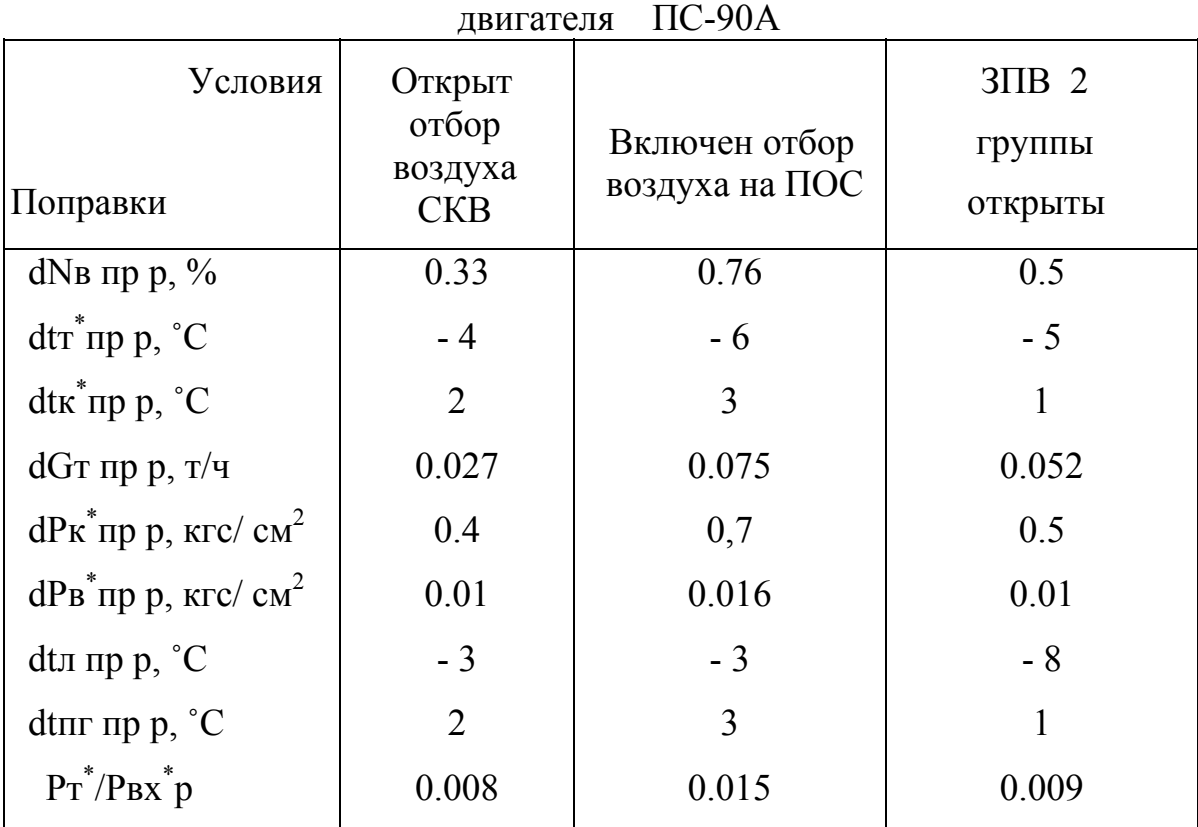

Примечание: далее по тексту в примерах используются приведенные к САУ и режиму значения, индексы "\*" и "пр р" опущены.

#### **Таблица 3**

Предельно-допустимые значения, предельно-допустимые отклонения и предельно-допустимые скорости тренда параметров двигателя ПС-90А

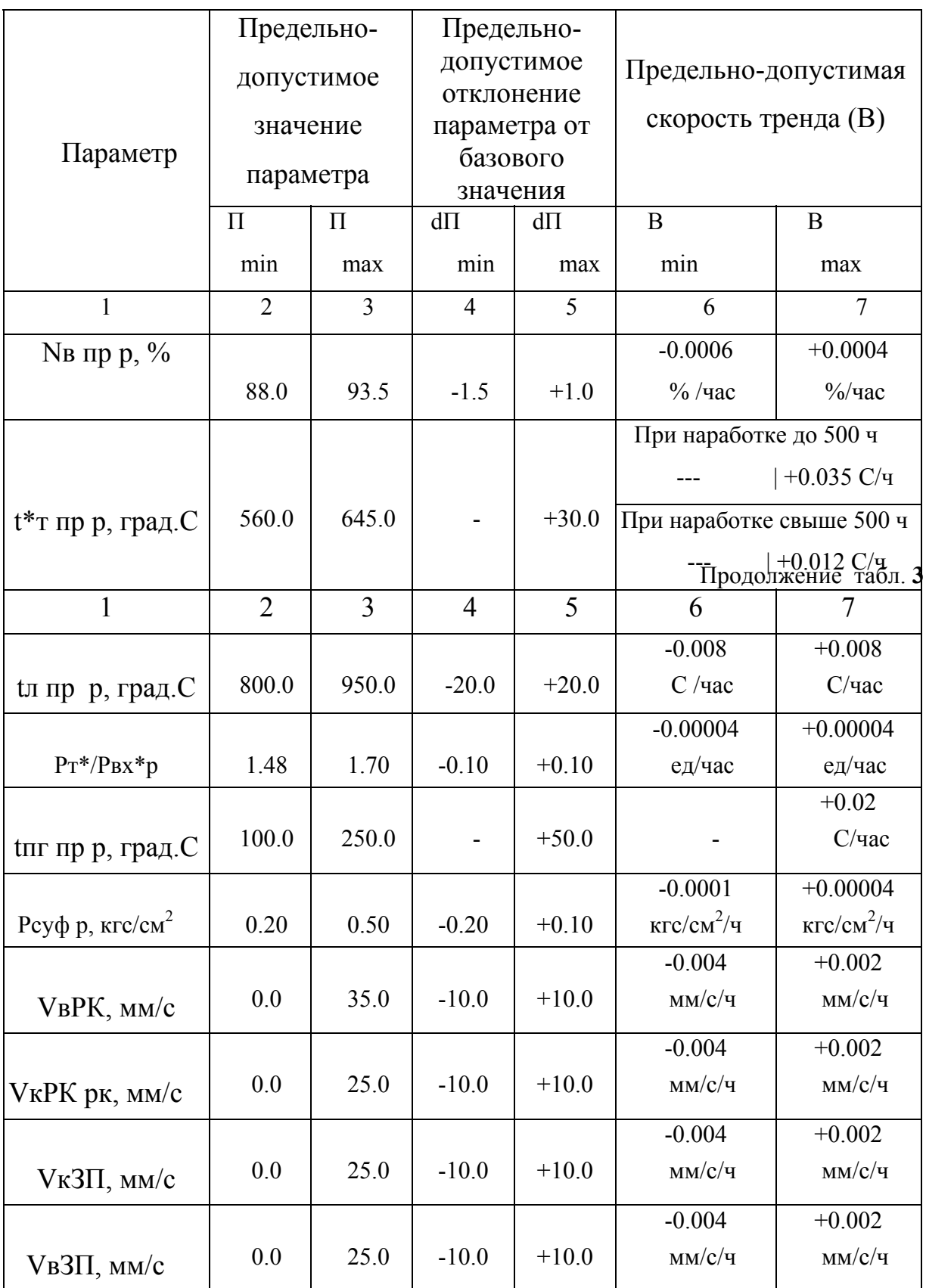

3.2.1. Последовательность построения однофакторной регрессионной модели с использованием MS® Excel®

Для построения однофакторной регрессионной модели с использованием MS® Excel® следует:

1) загрузить лист (книгу) исходных данных ("Файл" –"Открыть");

2) выделить интервалы результативного и факторного признаков;

3) если нет необходимости в детальных математических оценках модели (оценка дисперсии, остатков), то быстрое построение регрессионных моделей возможно с использованием мастера диаграмм.

Для этого следует активировать значок "Диаграммы" (см. рис. 29) и следовать указаниям мастера построения диаграмм, выбирая элементы, указанные на рис. 30-37;

4) добавить линию тренда и вывести информацию по квадрату коэффициента корреляции и параметрам модели - см. рис. 31-33;

5) для прогноза изменения параметра по наработке необходимо на шаге 6 перейти к вкладке "Параметры" и задать период прогноза - см. рис. 34. Под "единицами" понимается количество часов. Следует обратить внимание на то, что прогнозирование возможно только в случае получения значимой регрессионной модели по корреляционному и дисперсионному критериям, а также прогноз по наработке следует выполнять, как правило, не более чем на 5-15% от налета в выборке, на которой собственно была построена модель.

Также отраслевые методики предполагают построение

6) скользящего среднего (для ПС-90А - по 10 точкам) и

7) аппроксимацию полиномом (третьей степени для ТРДД ПС-90А).

Для этого на шаге 6 необходимо выбрать "Линейная фильтрация, точки: 10" или "Полиномиальная, степень: 3" - см. рис. 35-37.

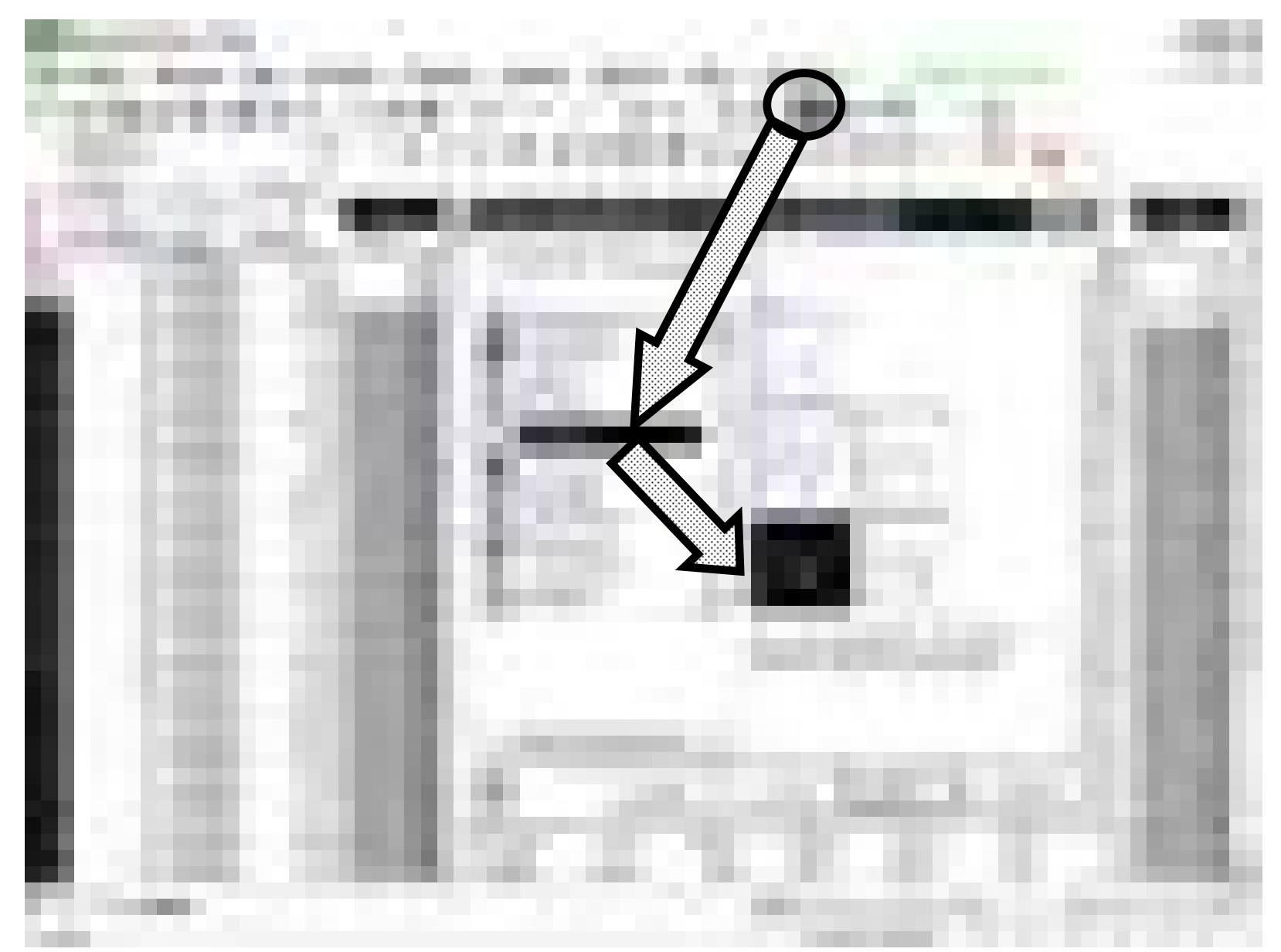

*Рис. 29. Примерный вид экрана при построении регрессионной модели <sup>с</sup> помощью мастера диаграмм (шаг 3)* 

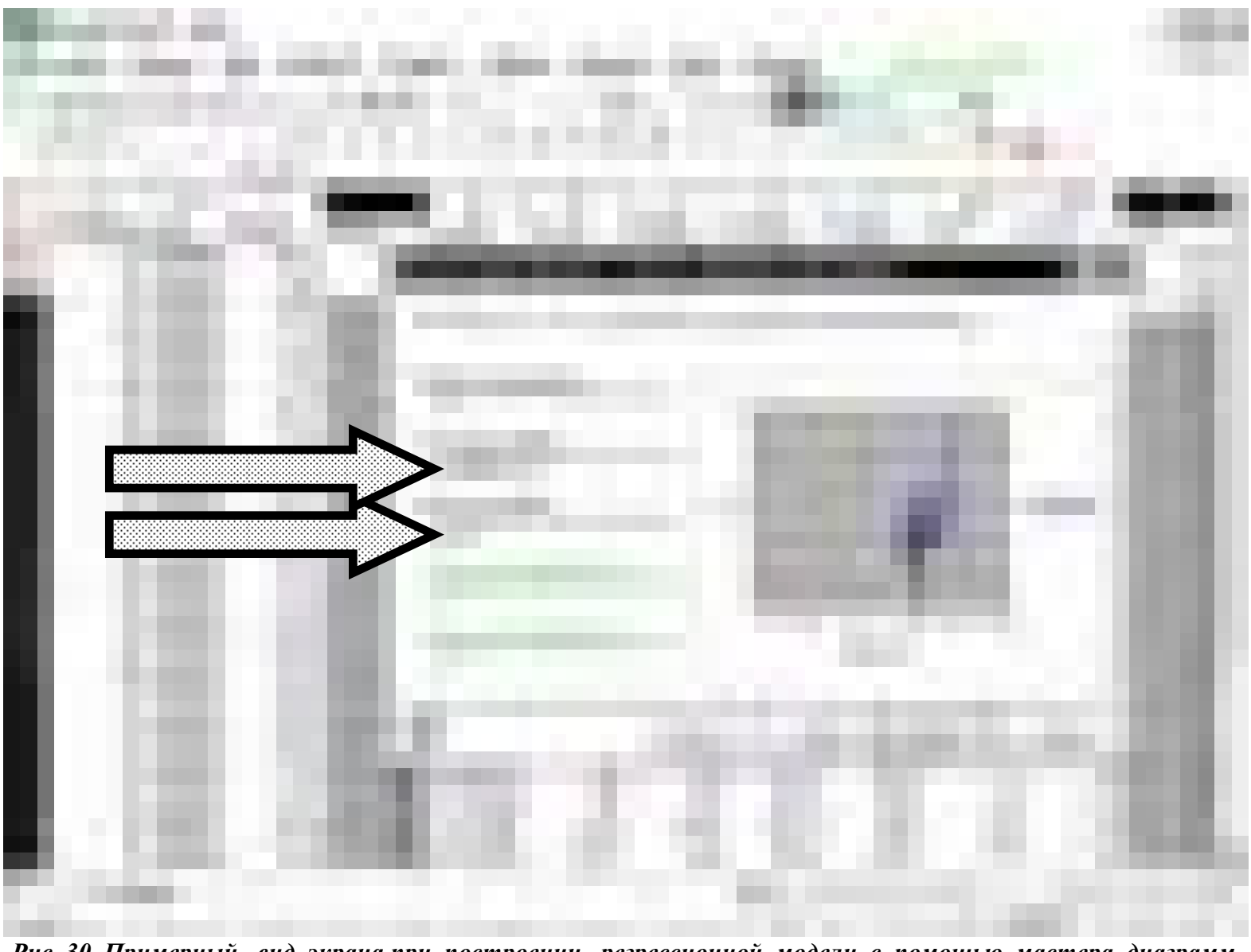

*Рис. 30. Примерный вид экрана при построении регрессионной модели <sup>с</sup> помощью мастера диаграмм (шаг 3, задание названия осей)* 

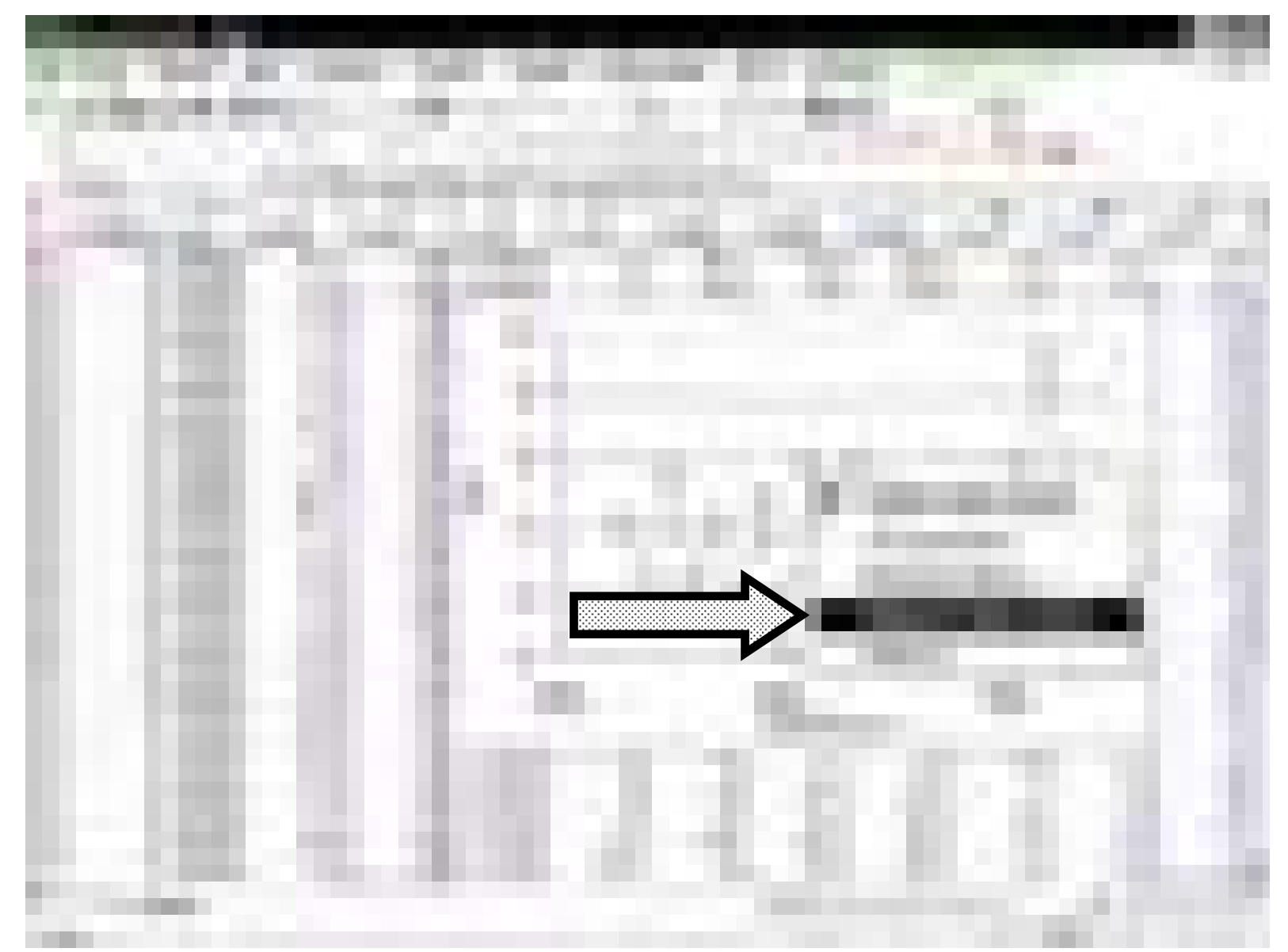

*Рис. 31. Примерный вид экрана <sup>в</sup> результате построения регрессионной модели <sup>с</sup> помощью мастера диаграмм и добавление линии тренда*

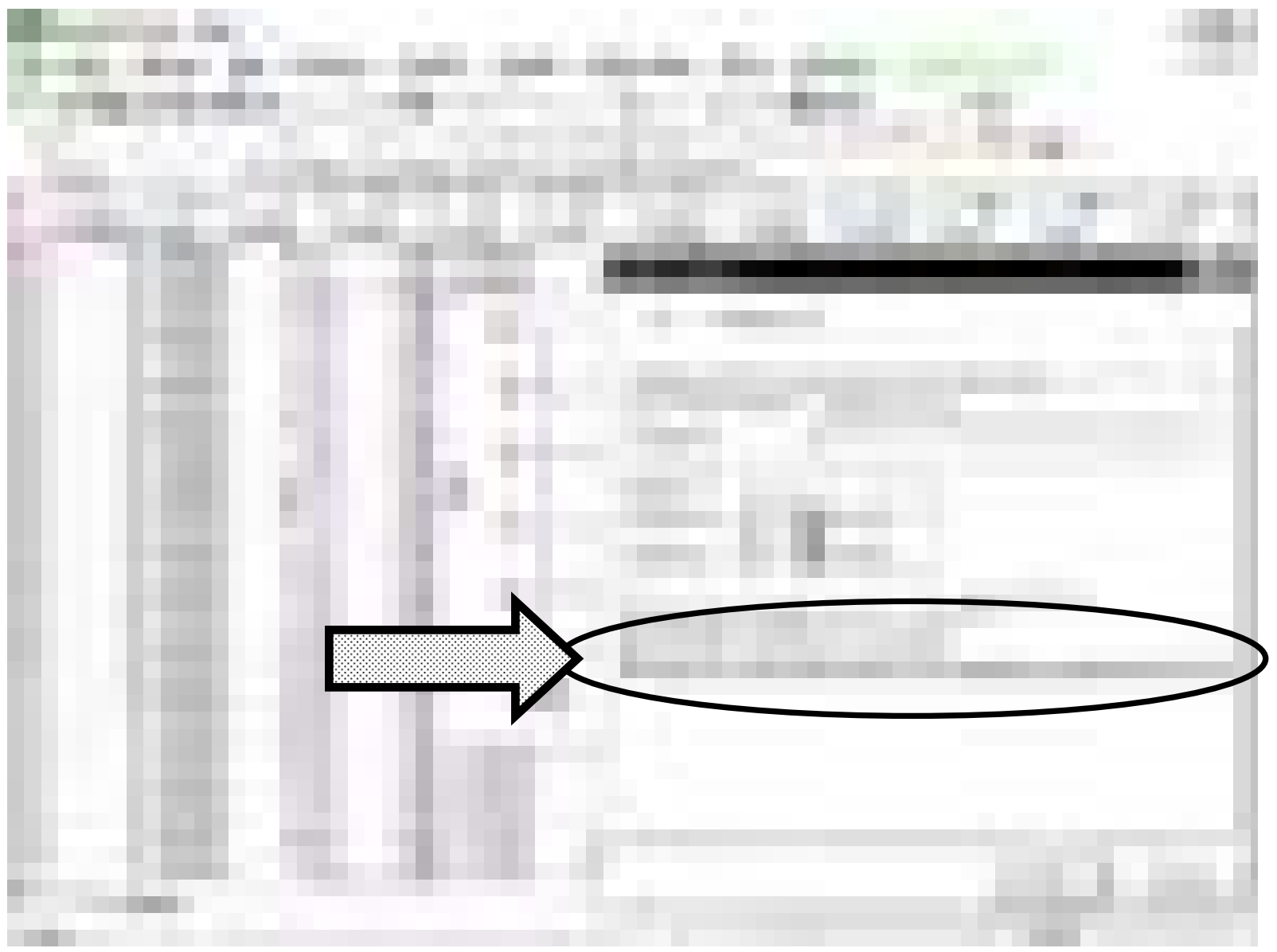

*Рис. 32. Примерный вид экрана для задания вывода характеристик модели*

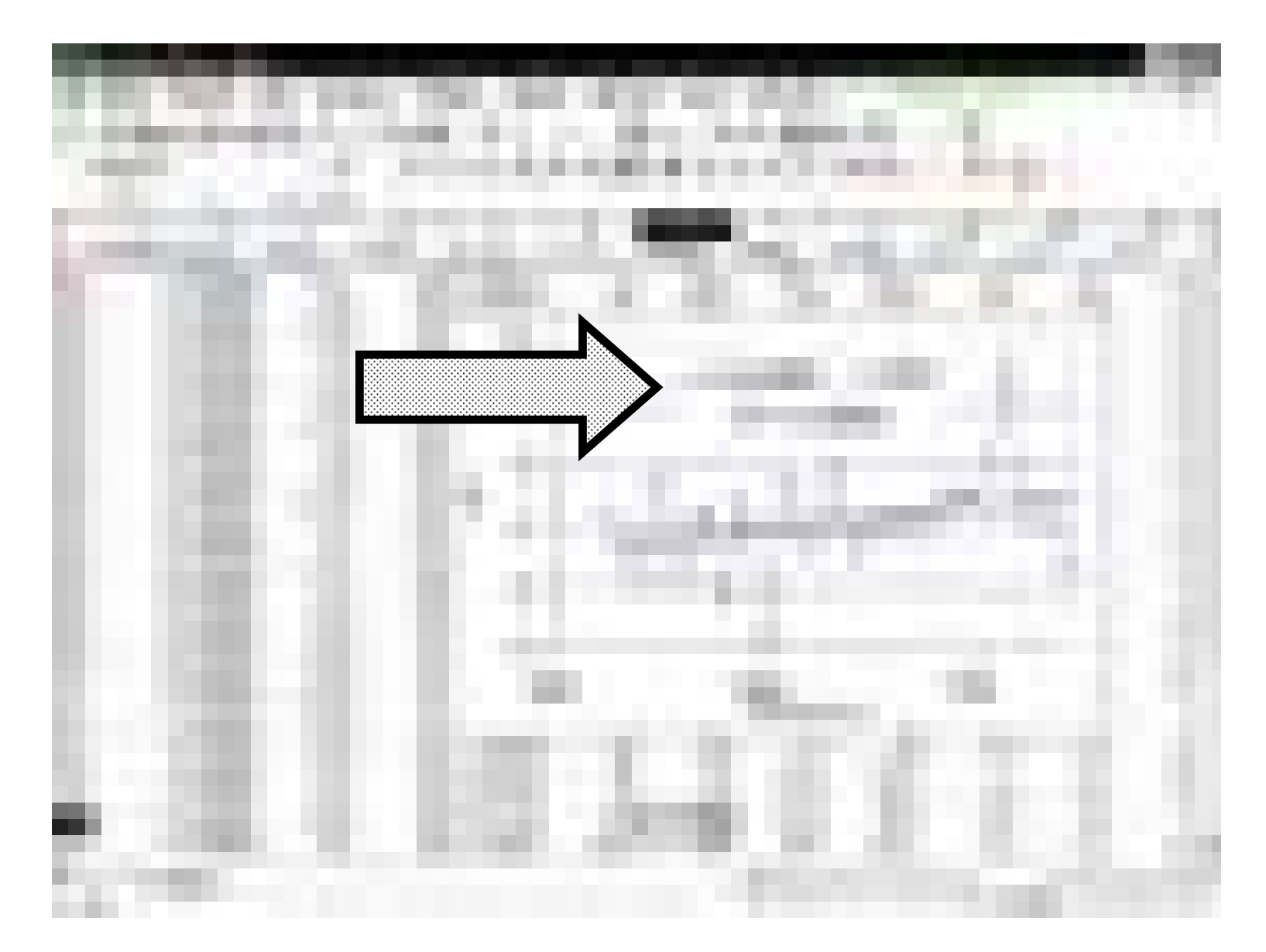

*Рис. 33. Примерный вид экрана <sup>в</sup> результате построения регрессионной модели <sup>с</sup> помощью мастера диаграмм <sup>и</sup> добавление линии тренда <sup>с</sup> выводом информации по квадрату коэффициента корреляции <sup>и</sup> параметрам модели*

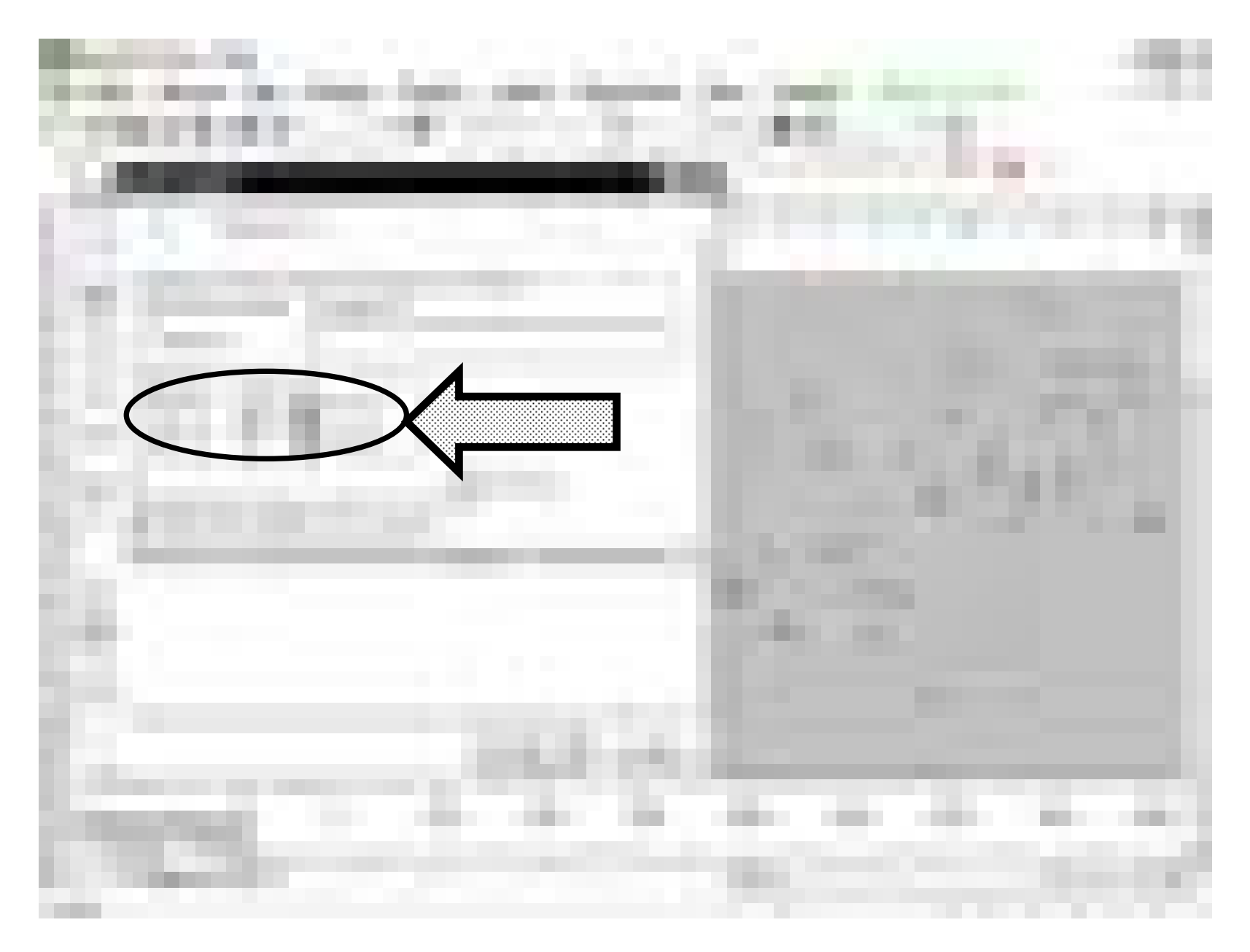

*Рис. 34. Примерный вид экрана при задании интервала прогноза*

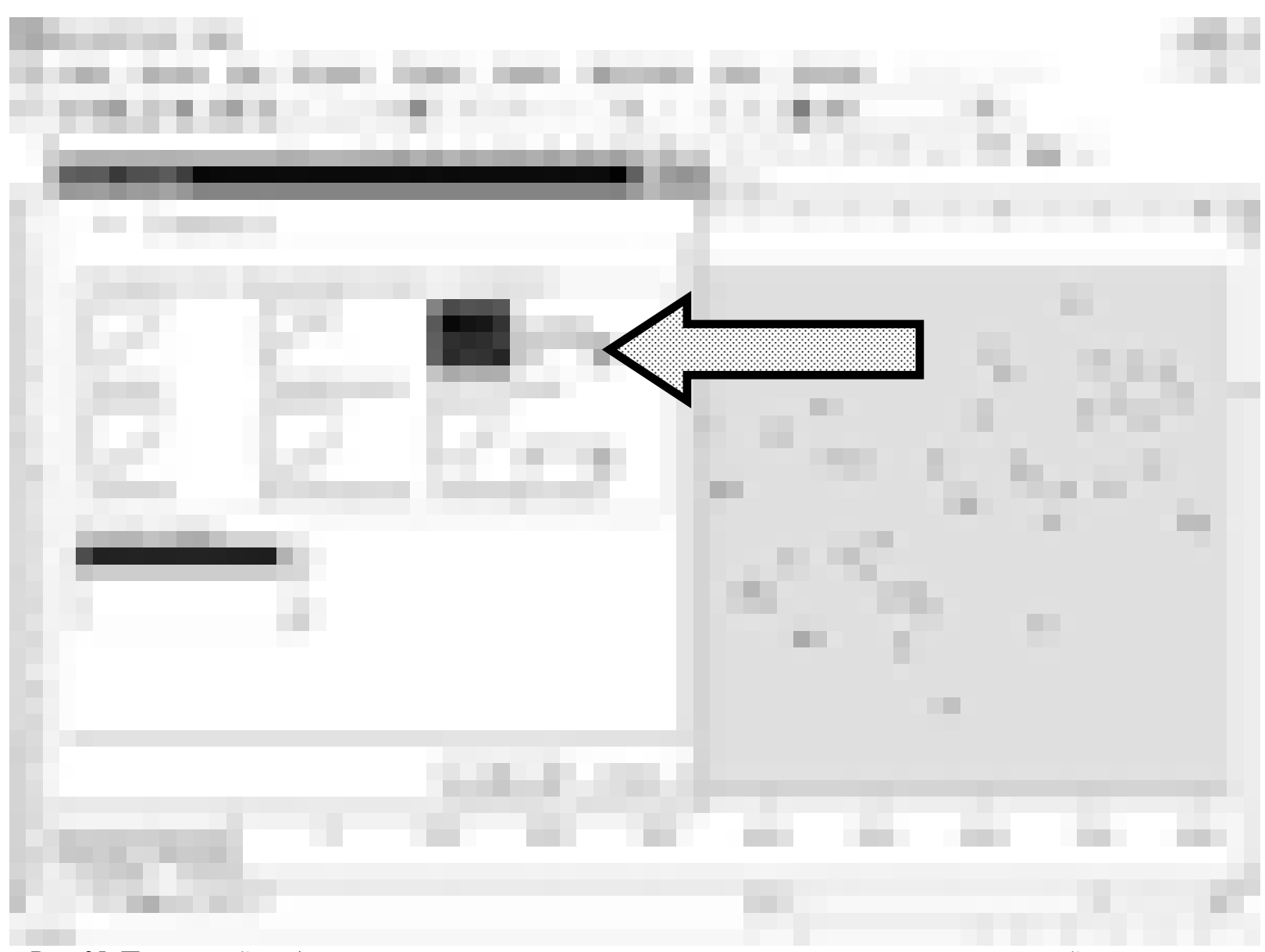

*Рис. 35. Примерный вид экрана при построении аппроксимирующего полинома третьей степени*

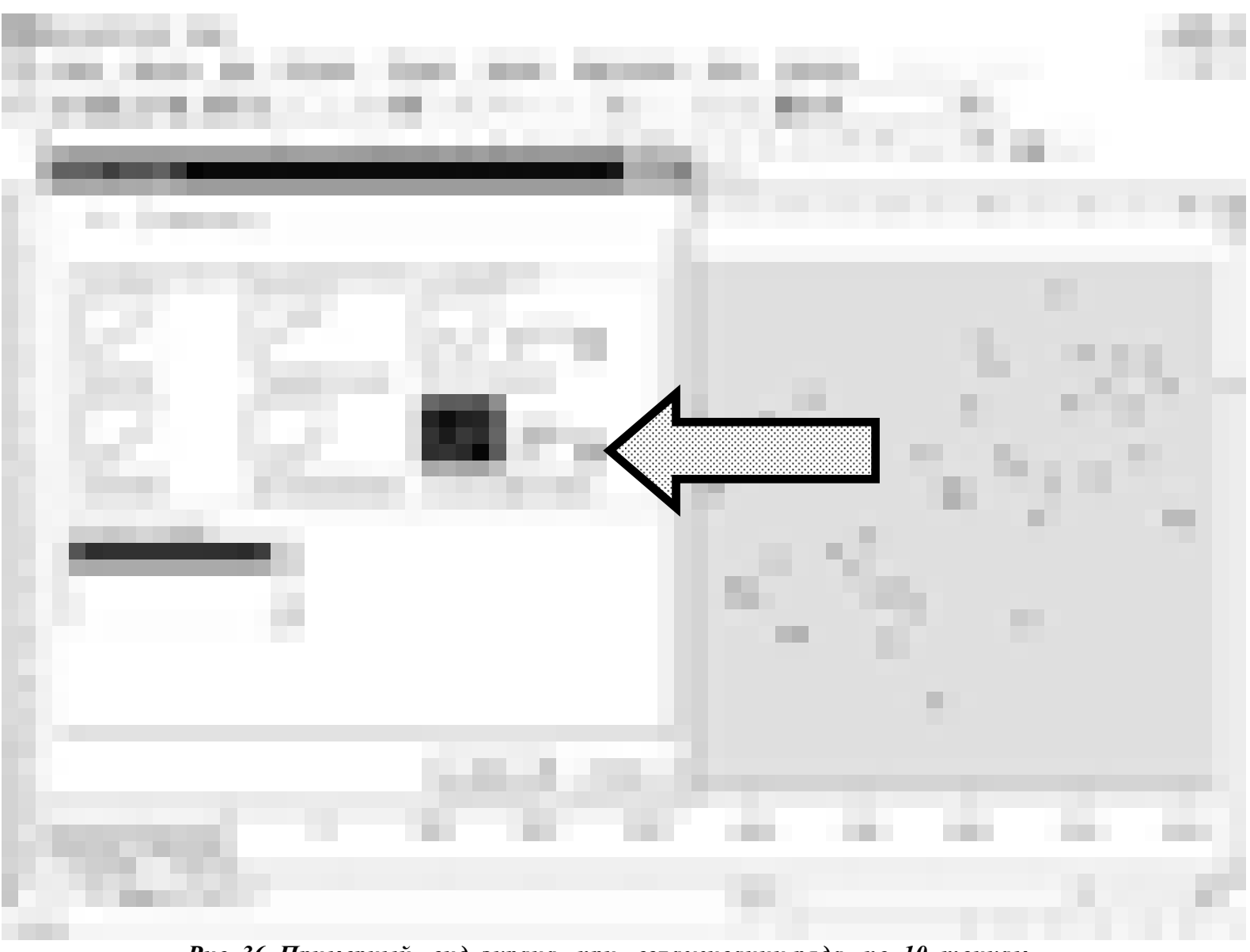

*Рис. 36. Примерный вид экрана при сглаживании ряда по 10 точкам*

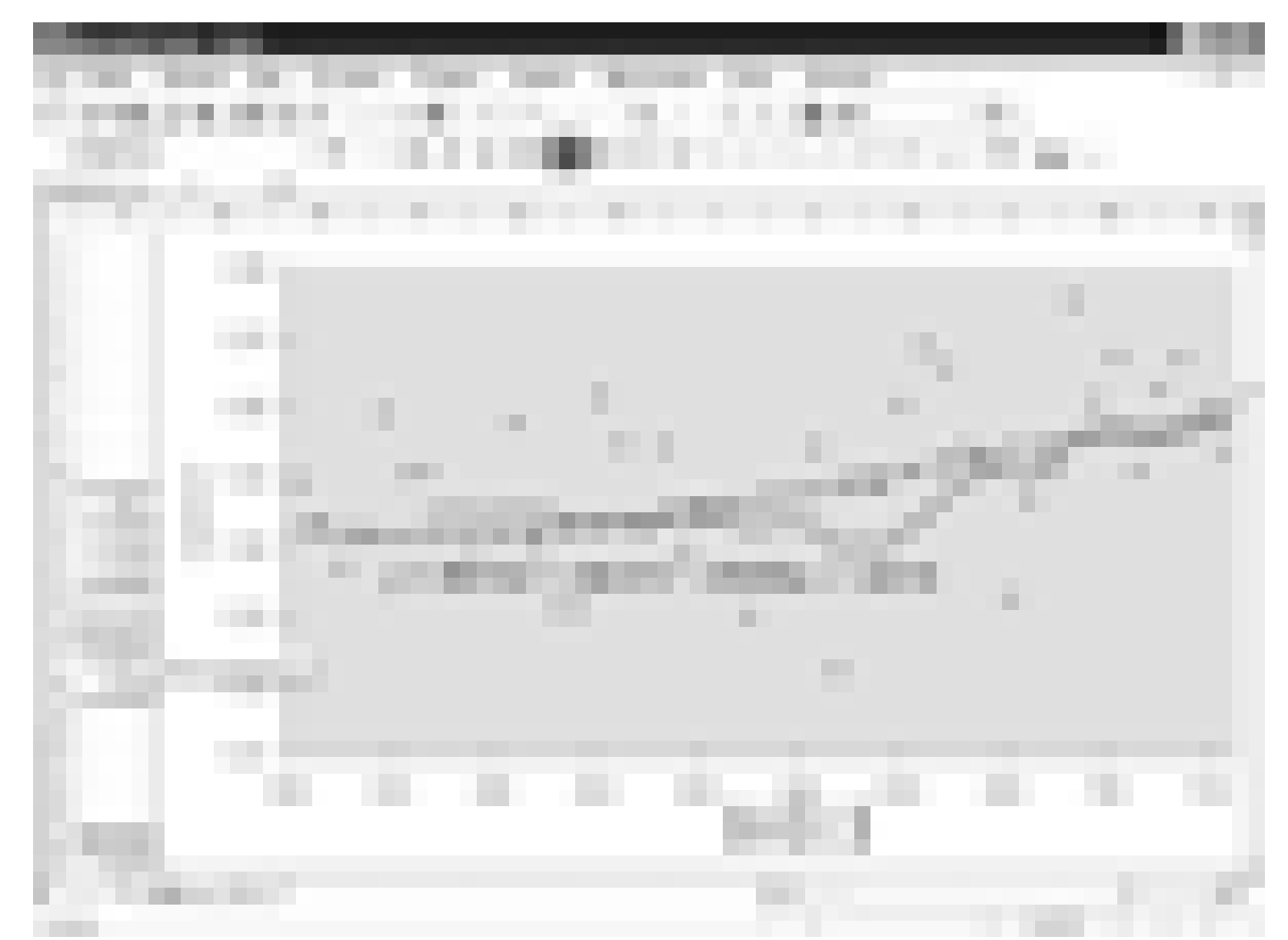

*Рис. 37. Примерный вид результирующего экрана при построении аппроксимирующего полинома третьей степени и сглаживании ряда по 10 точкам*

3.2.2. Построение регрессионной модели в пакете MathCAD<sup>®</sup>

Оценка параметров регрессионной зависимости. Расчет коэффициента корреляции

Исходные данные-наработка (вектор vx) и обороты ротора ВД (вектор vy):

 $data =$ 

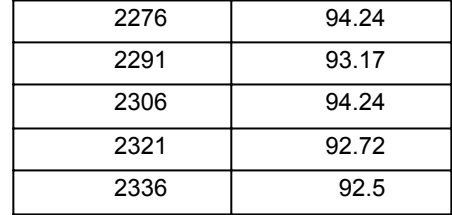

 $DATA := \text{csort}(data, 0)$  $vx := DATA^{(0)}$  vy := DATA<sup>{1}</sup> median(vy) = 93.165 corr(vx, vy) = -0.434  $fit := line(vx, vy)$  $f(x) := f$ it<sub>0</sub> + fit<sub>1</sub> · x A = fit<sub>0</sub> = 104.928 B = fit<sub>1</sub> =  $-4.803 \times 10^{-3}$ 

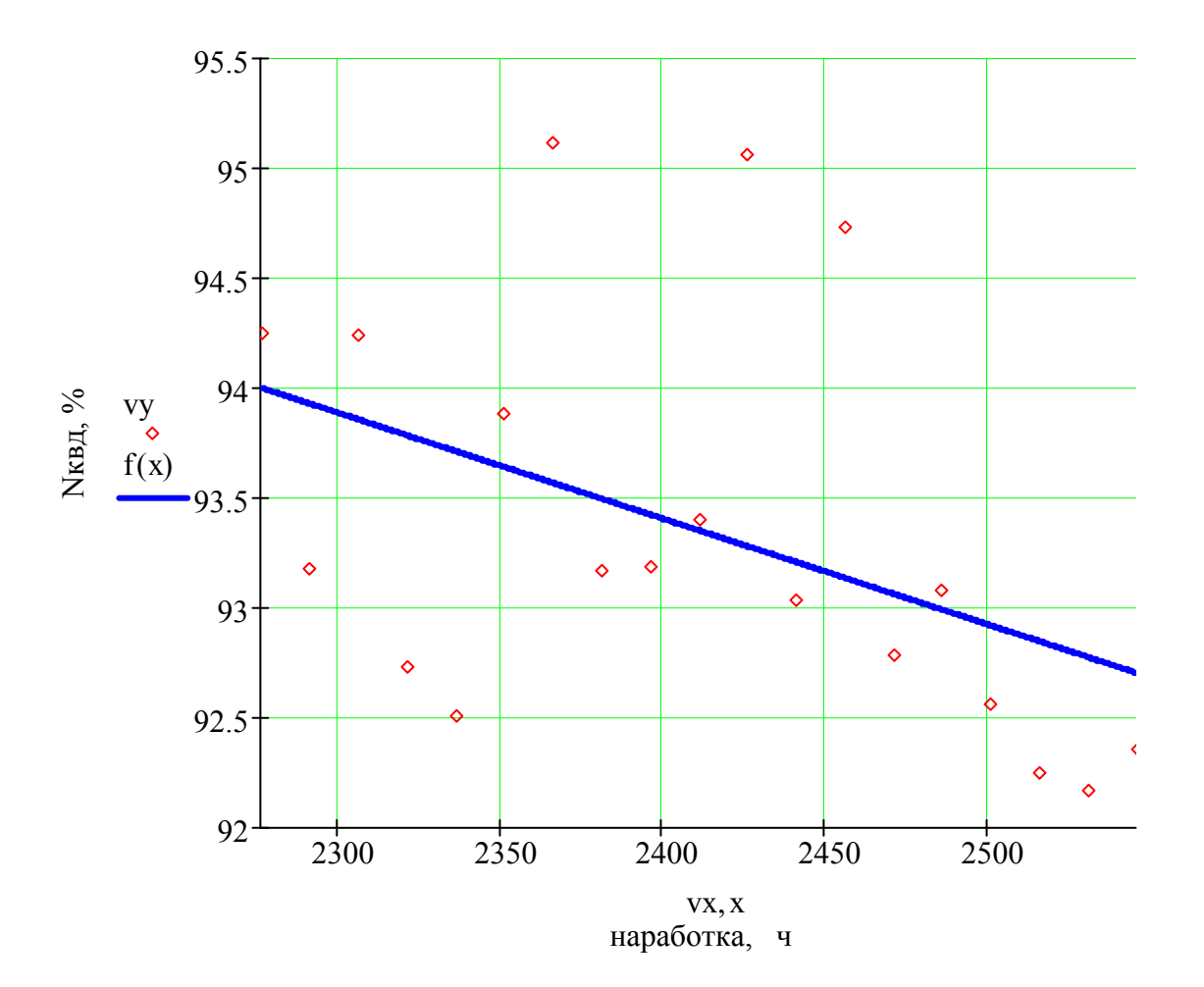

3.2.3. Построение гистограмм и оценка некоторых характеристик распределения в пакете MathCAD®

#### ПОСТРОЕНИЕ ГИСТОГРАММ

Исходные данные - температура газов за турбиной:

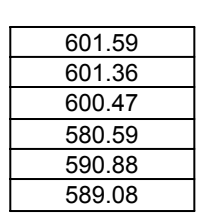

 $int_i := lower + h \cdot j$  f := hist(int, data) int := int + 0.5 \cdot h int intervals int int his := hist(n, data)  $h := \frac{upper - lower}{ }$ n  $j := 0.. n$ число интервалов  $n! := (1 + 3.322 \cdot log(kol))$   $n := round(n1, 0)$  $kol := rows(data)$  lower := floor( $min(data)$ ) upper := ceil( $max(data)$ )

data :=

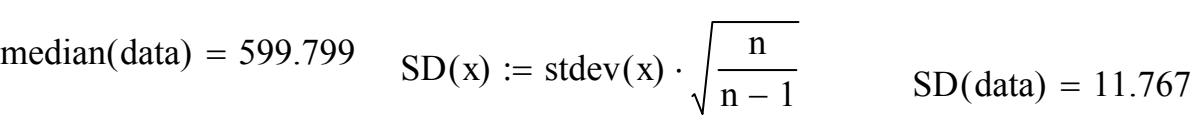

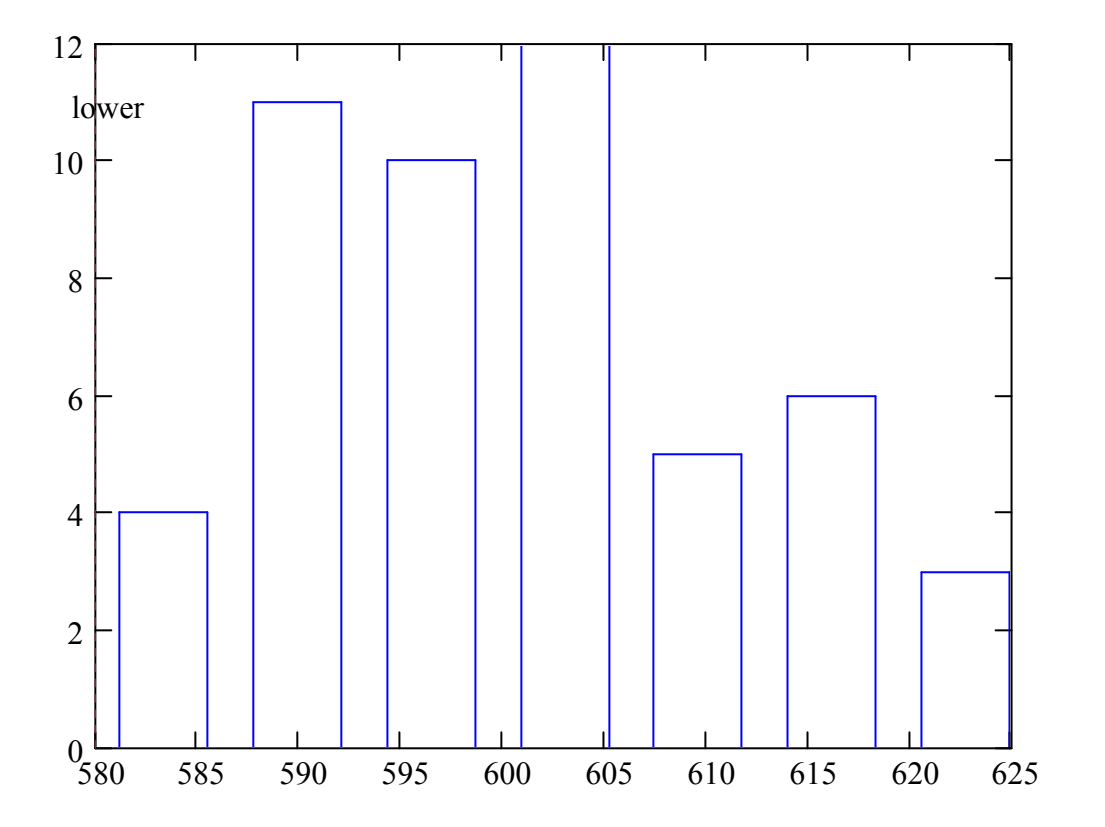

3.2.4. Построение многофакторных регрессионных моделей в MathCAD<sup>®</sup>

Исходные данные-часовой расход топлива (Y), обороты ротора ВД (X), температура газов за турбиной (Z):

### МНОГОФАКТОРНЫЕ РЕГРЕССИОННЫЕ МОДЕЛИ

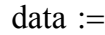

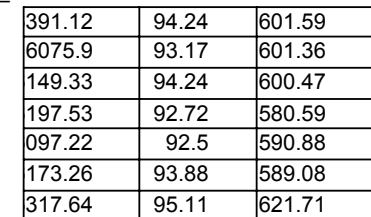

 $\bullet < \leftarrow -\leftarrow$   $\bullet$   $\bullet$   $X$   $\bullet$   $Z$ 

 $N := rows(data)$   $n := \text{cols(data)}$   $k := 1$  $Y := \text{data}^{\langle 0 \rangle}$  $X :=$  submatrix(data, 0, N – 1, 1, n – 1)  $z := \text{regress}(X, Y, k)$   $i := 0.. N - 1$ 

 $fit(x) := interp(z, X, Y, x)$  $predY_i := \text{fit} \left[ \left( X^T \right)^{\langle i \rangle} \right]$ 

Коэффициенты для зависимости  $y = a_0 + a_1x_1 + ... + a_nx_n$ 

coeffs := submatrix( $z$ , 3, length( $z$ ) – 1,0,0)

$$
\text{coeffs}^{\text{T}} = \left(-60.706 \quad 6.289 \quad 8.148 \times 10^3\right)
$$
\n
$$
\longrightarrow
$$
\n
$$
R^{2=}\n\qquad \qquad \underbrace{\sum (\text{pred}Y - \text{mean}(Y))^2}_{\text{mean}(Y)\text{)}} = 0.276
$$

3.3. Примеры некоторых элементов управления и использования программы "Диагноз-90ТрендПЛЮС" и "Диагноз-30"

Несмотря на описанные выше возможности построения и оценки моделей диагностических параметров с использованием программ  $MS^{\circledR}$  Excel<sup>®</sup> и MathCAD<sup>®</sup>, для практического построения моделей и массового диагностирования в условиях авиационного предприятия, необходимо иметь специально разработанные программы.

На рис. 38-60 приведены примеры некоторых графических форм, получаемых с использованием программы диагностирования "Диагноз-90ТрендПЛЮС" (программа "Диагноз-30", в целом, похожа на нее).

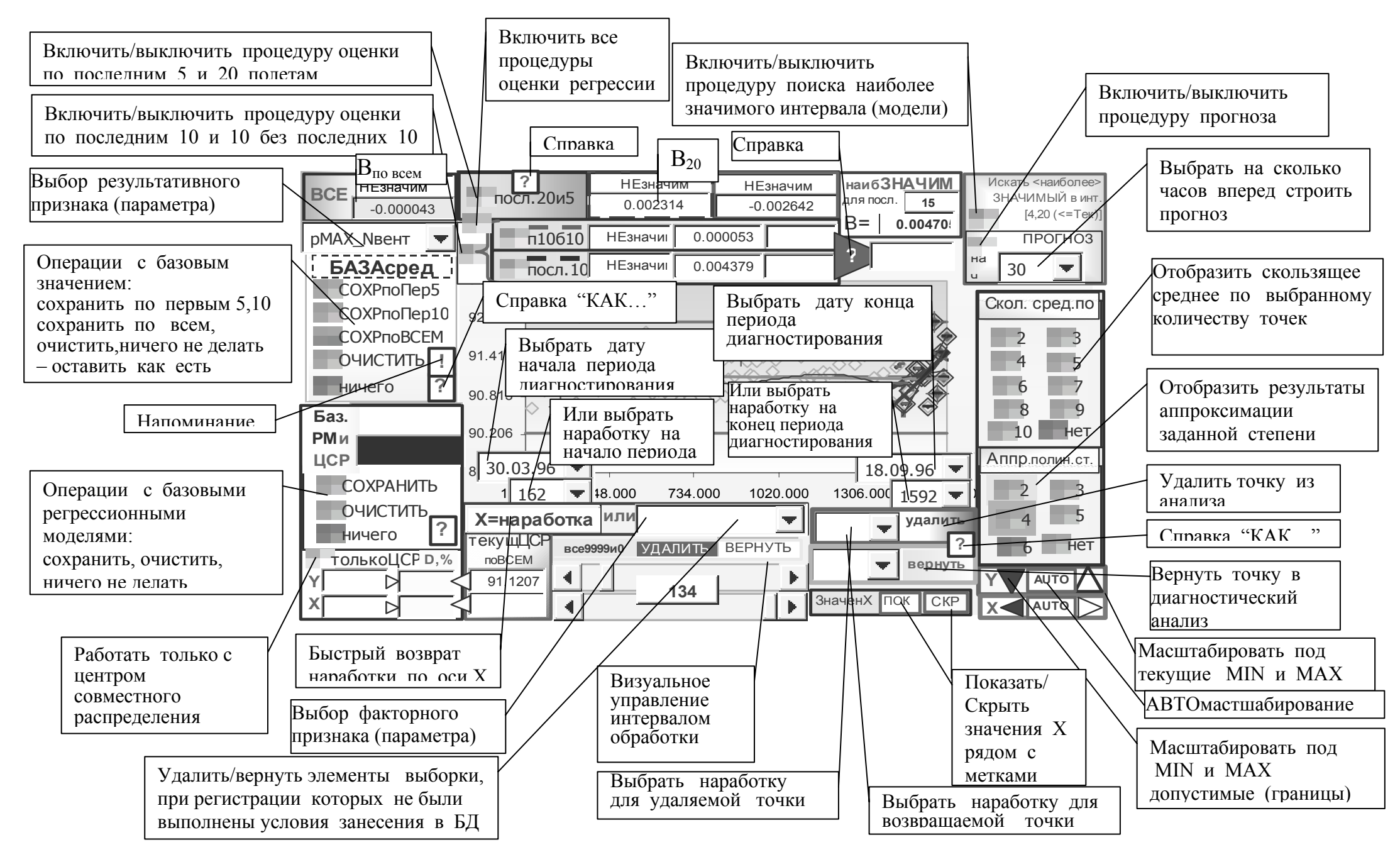

Рис. 38. Элементы управления оболочки программы "Диагноз-90ТрендПЛЮС" (версия 09.2003)

Текстовые диагностические сообщения соответствуют сообщениям. Бюллетенем N 94148-БЭ-Г -см. табл. 1 (поэтому требуемым злесь не приводятся. Подробнее о сообщениях - см. Часть 1 пособия).

Сообщения "значим/НЕзначим" употребляется  $\mathbf{B}$ статистическом смысле. В диагностическом решении по последним 10 полетам выводится "норма/НЕнорма", если тренд значим в статистическом смысле  $\overline{M}$ опасен/Неопасен по результатам анализа двух последних выборок по 10 полетам.

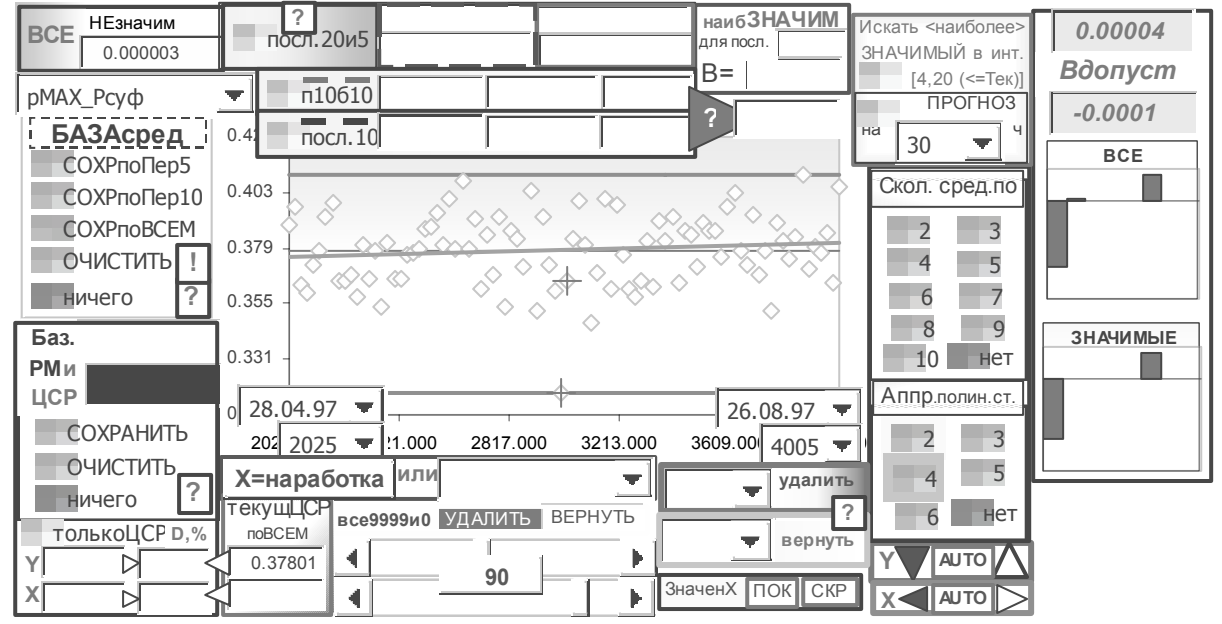

Рис. 39. Отображение информации (исходные значения выборки, среднее и регрессионная модель по всем полетам) с масштабированием по плавающим пределам для моделей вида "параметр=F(наработка)"

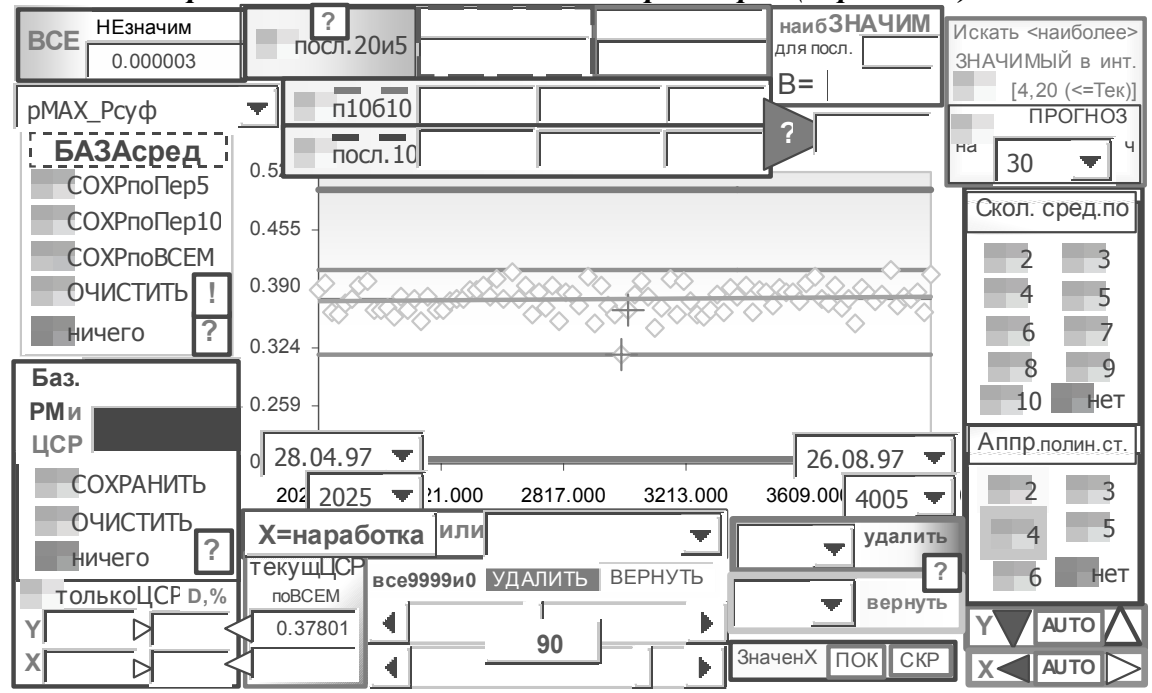

Рис. 40. Отображение информации с масштабированием по фиксированным пределам для моделей вида "параметр=F(наработка)" (боковая панель не показана)

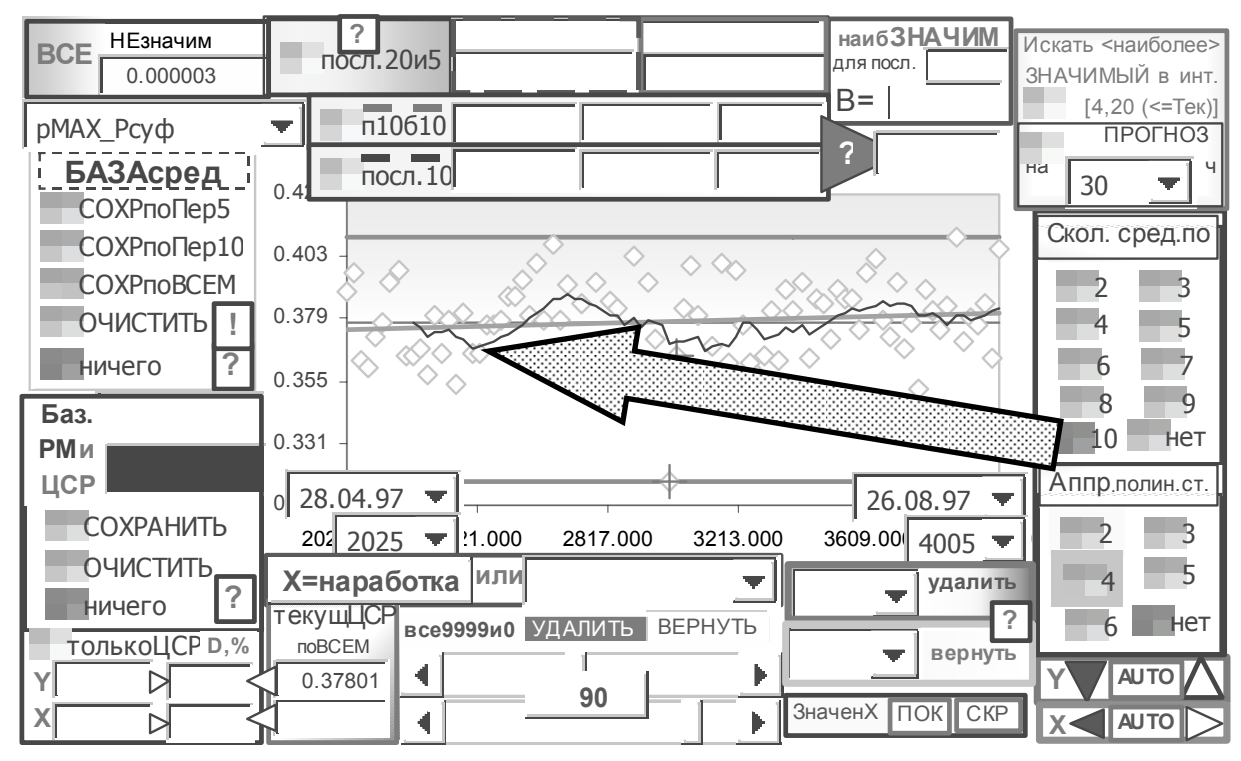

Рис. 41. Добавление скользящего среднего по 10 точкам для моделей вида "параметр=F(наработка)"

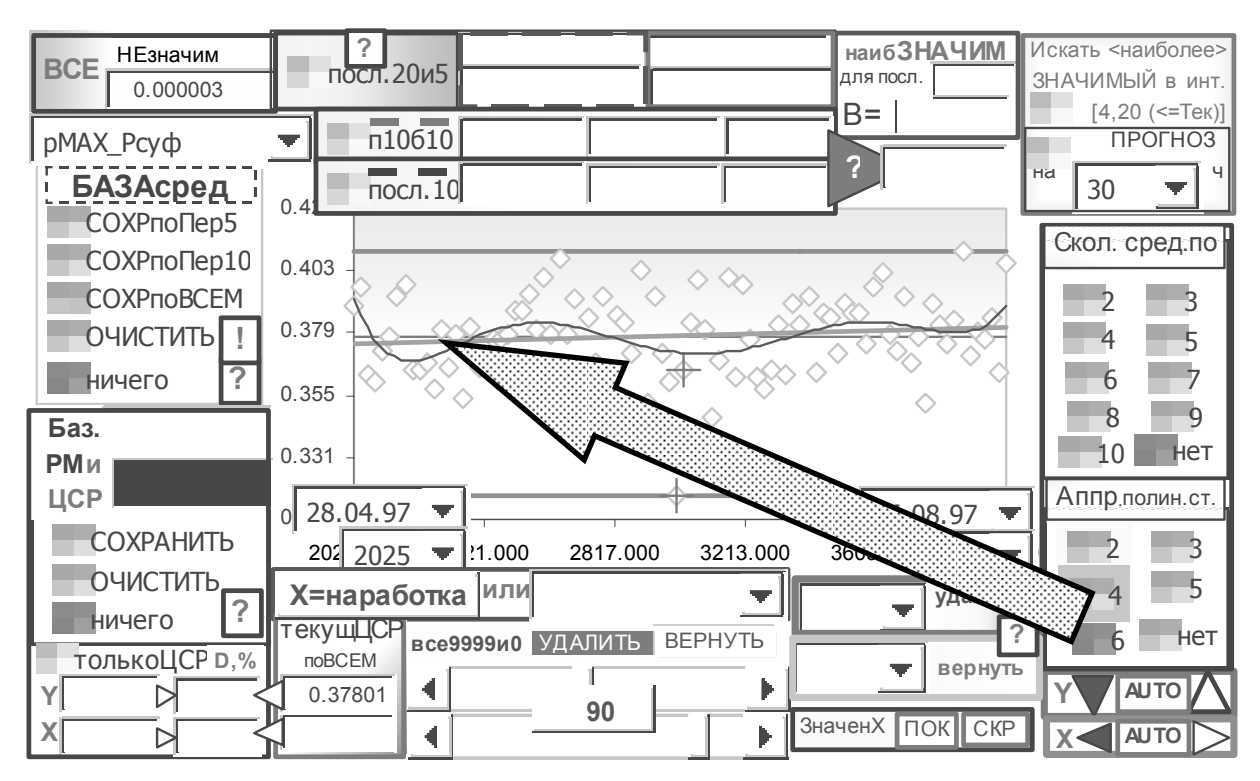

Рис. 42. Добавление аппроксимации полиномом шестой степени для моделей вида "параметр= $F$ (наработка)"

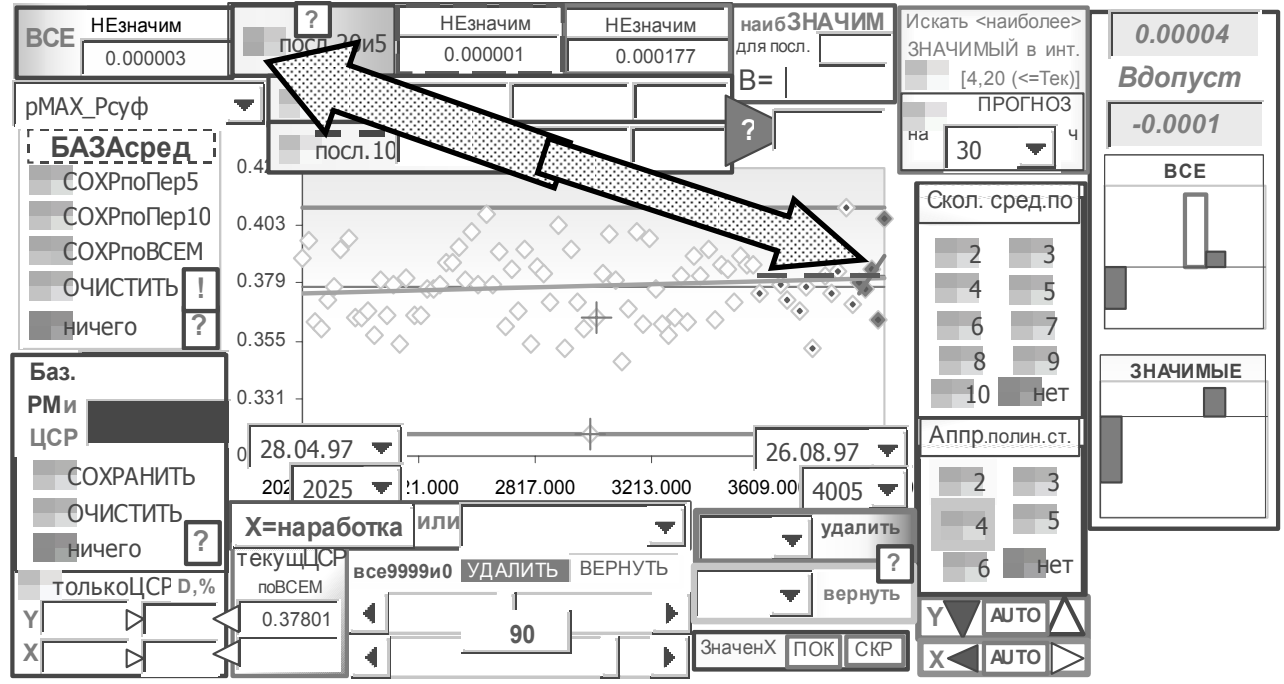

Рис. 43. Исходные, среднее, регрессионная модель по всем полетам, добавление регрессионных моделей по последним 5 и 20 полетам для моделей вида "параметр= $F$ (наработка)"

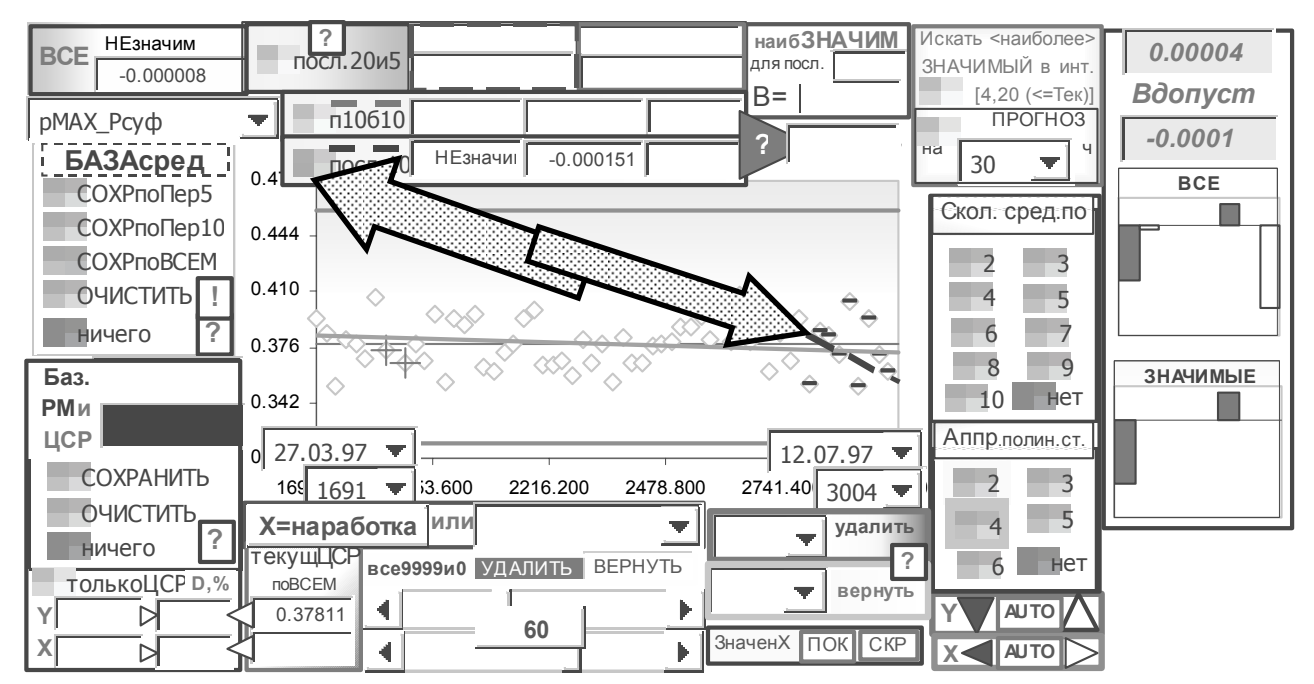

Рис. 44. Исходные, среднее, регрессионная модель по всем полетам, добавление регрессионной модели по последним 10 полетам для моделей вида "параметр=F(наработка)"

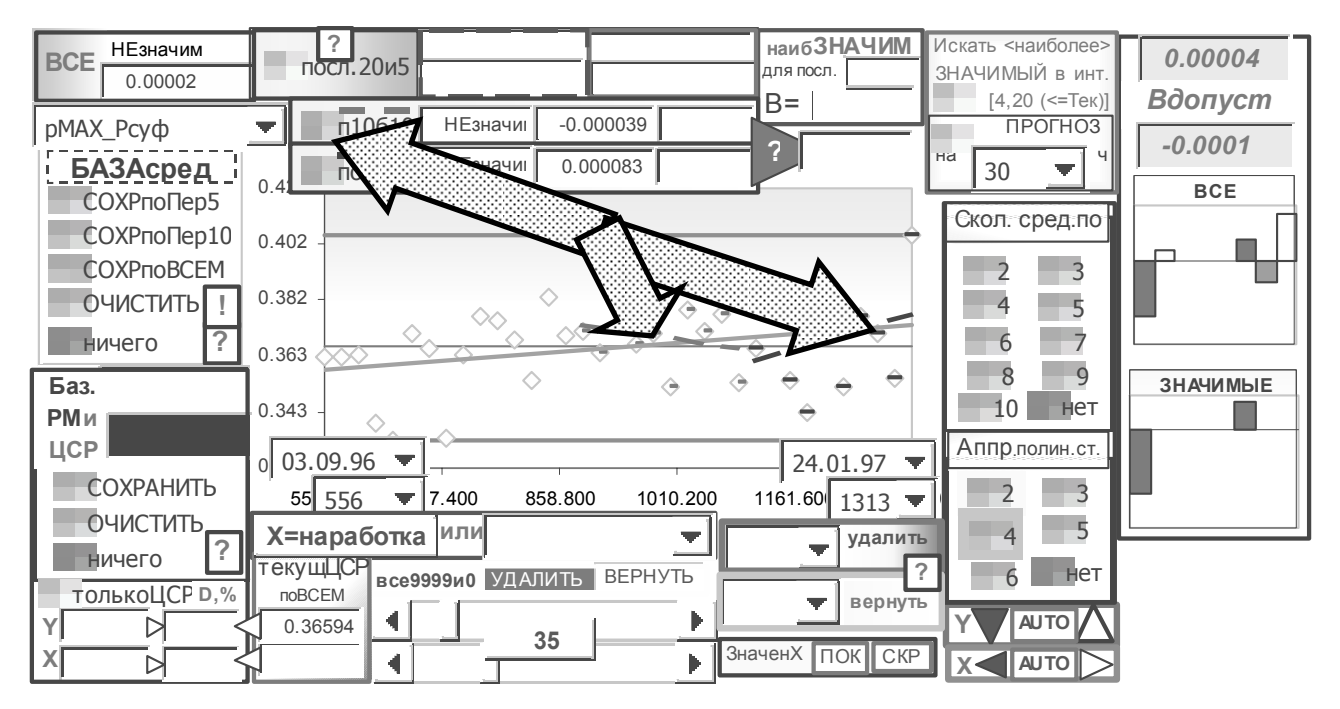

Рис. 45. Исходные, среднее, регрессионная модель по всем полетам, добавление регрессионной модели по последним 10 полетам и последним  $c 11 no$ 20 полет (с конца ряда) для моделей вида "параметр=F(наработка)"

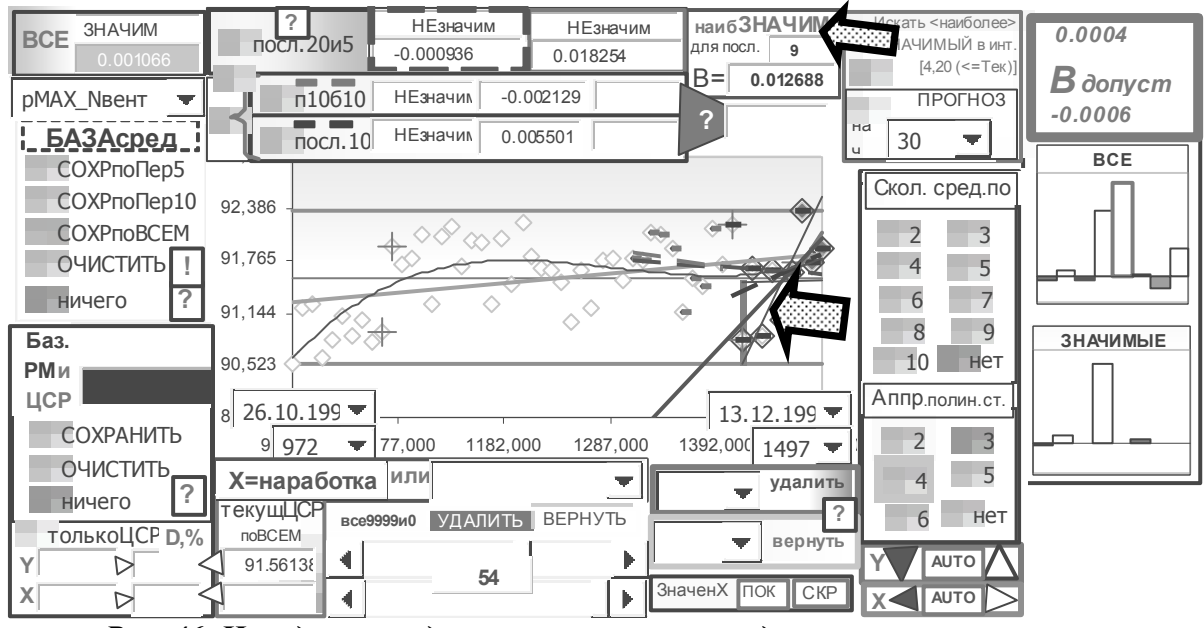

Рис. 46. Исходные, среднее, регрессионная модель по всем полетам, регрессионные модели по последним 10 полетам и последним с 11 по 20 полет (с .<br>конца ряда), по последним 5 и 20 полетам, результаты поиска ОД(С)РН для моделей вида "параметр= $F$ (наработка)"

(частота вращения ротора вентилятора = F(Наработка)) Состояние двигателя по результатам осмотра проточной части: прогар рабочих лопаток первой ступени турбины высокого давления. Неисправность не обнаружена в результате применения методических положений [7] и обнаруживается с использованием модели на ОД(С)РН

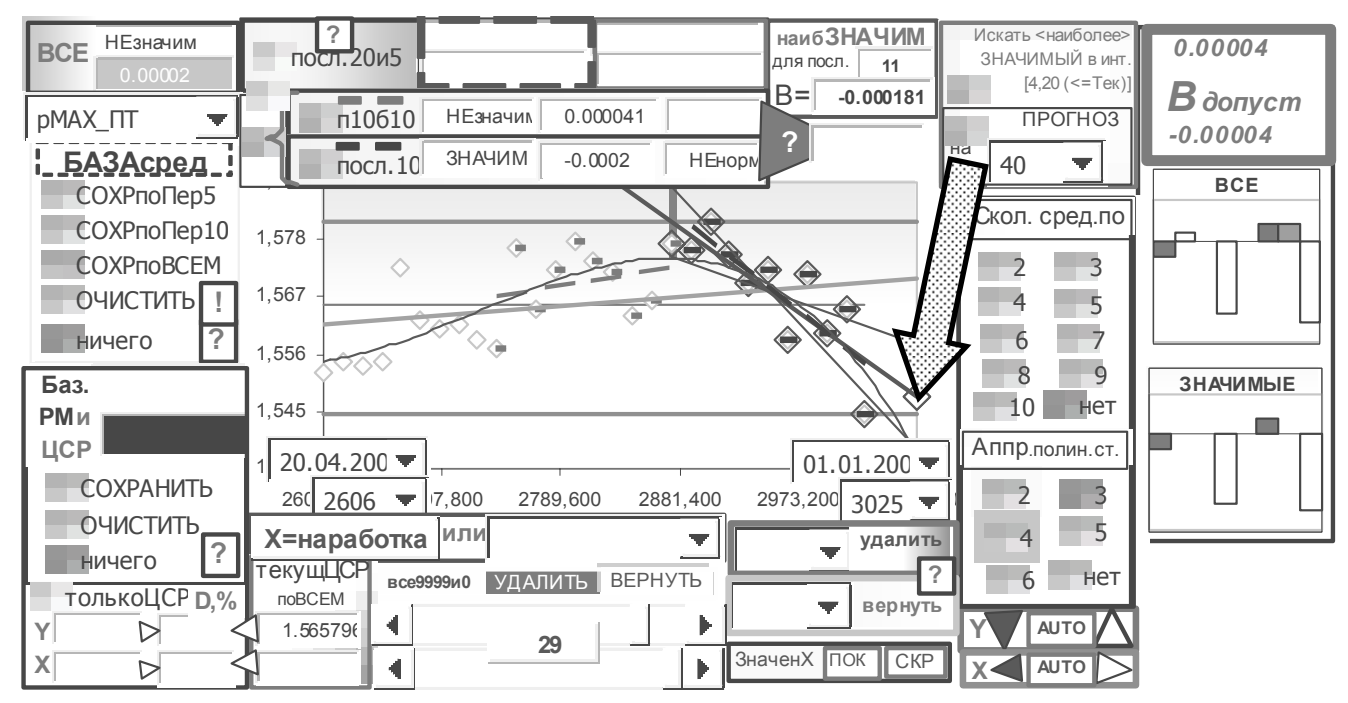

Рис. 47. Исходные, среднее, регрессионная модель по всем полетам, регрессионные модели по последним 10 полетам и последним  $c<sub>11</sub>$  no 20 nonem (c конца ряда), результаты поиска ОД(С)РН для моделей вида

"параметр= $F$ (наработка)" (параметр тяги =  $F$ (Наработка)), Результаты поиска наиболее значимой модели и добавление прогноза вперед на 40 часов

Состояние лвигателя: паление тяги. Скорости тренда последних  $\mathbf{B}$ выборках имеют разный знак и при формальной реализации процесса ПРИНЯТИЯ решения по диагностическому алгоритму  $[7]$  – пропуск неисправности.

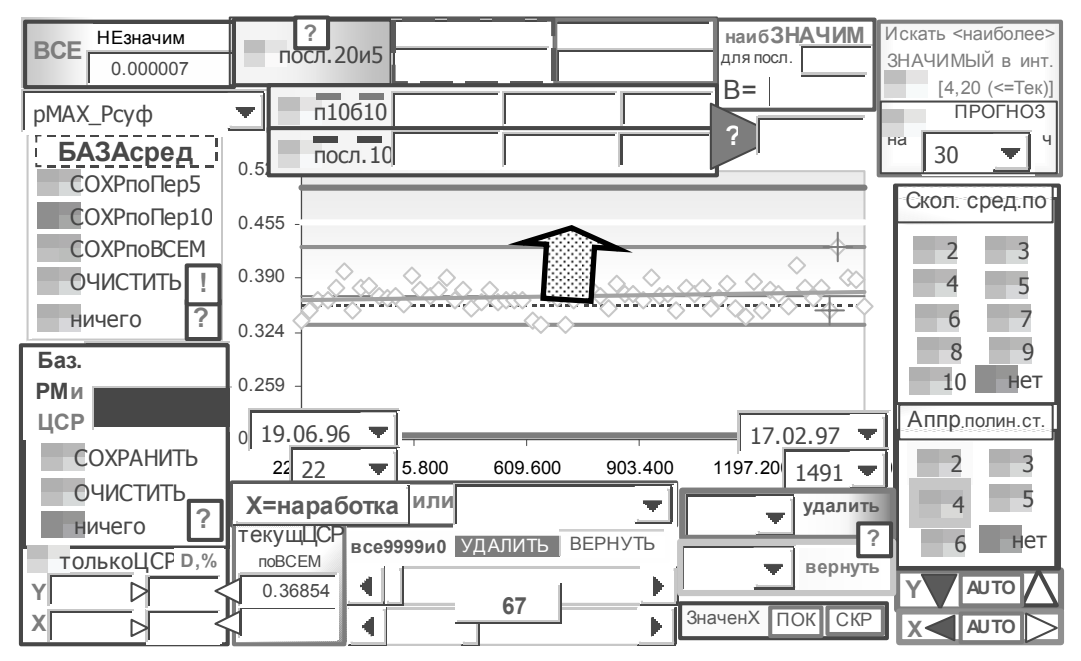

Рис. 48. Сохранение базовых значений по первым 10 полетам, отображение границ предельно-допустимых значений параметра и границ с учетом предельнодопустимого отклонения параметра от базового значения

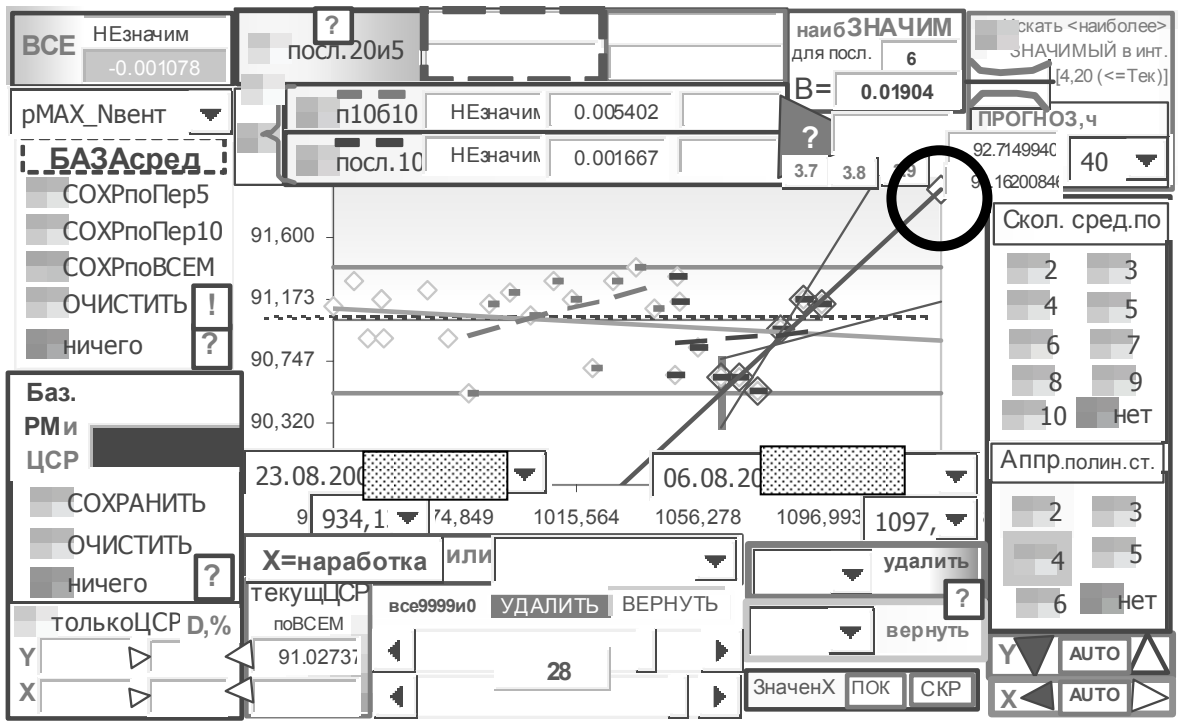

Рис. 49. Исходные, среднее, регрессионная модель по всем полетам, регрессионные модели по последним 10 полетам и последним с 11 по 20 полет (с конца ряда), результаты поиска ОД(С)РН для моделей вида

"параметр=F(наработка)" (обороты ротора HД = F(наработка)). Результаты поиска наиболее значимой модели и добавление прогноза вперед на 40 часов

За 6 полетов до снятия двигателя - прогноз с использованием оптимальной модели практически совпадает значением оборотов на день снятия двигателя - см.  $\rm{co}$ следующий рисунок (на момент снятия)

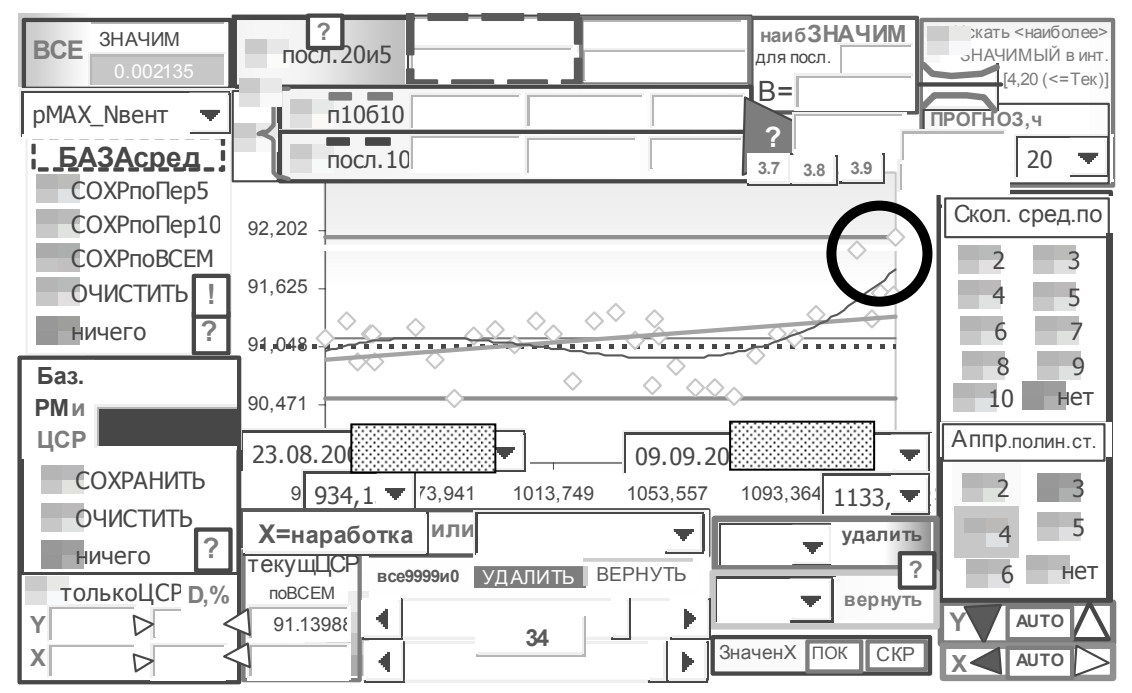

Рис. 50. Статистики и модели вида "параметр=F(наработка)" (обороты ротора  $H\mathcal{I} = F(napa60m\kappa a)$ ) на момент снятия двигателя

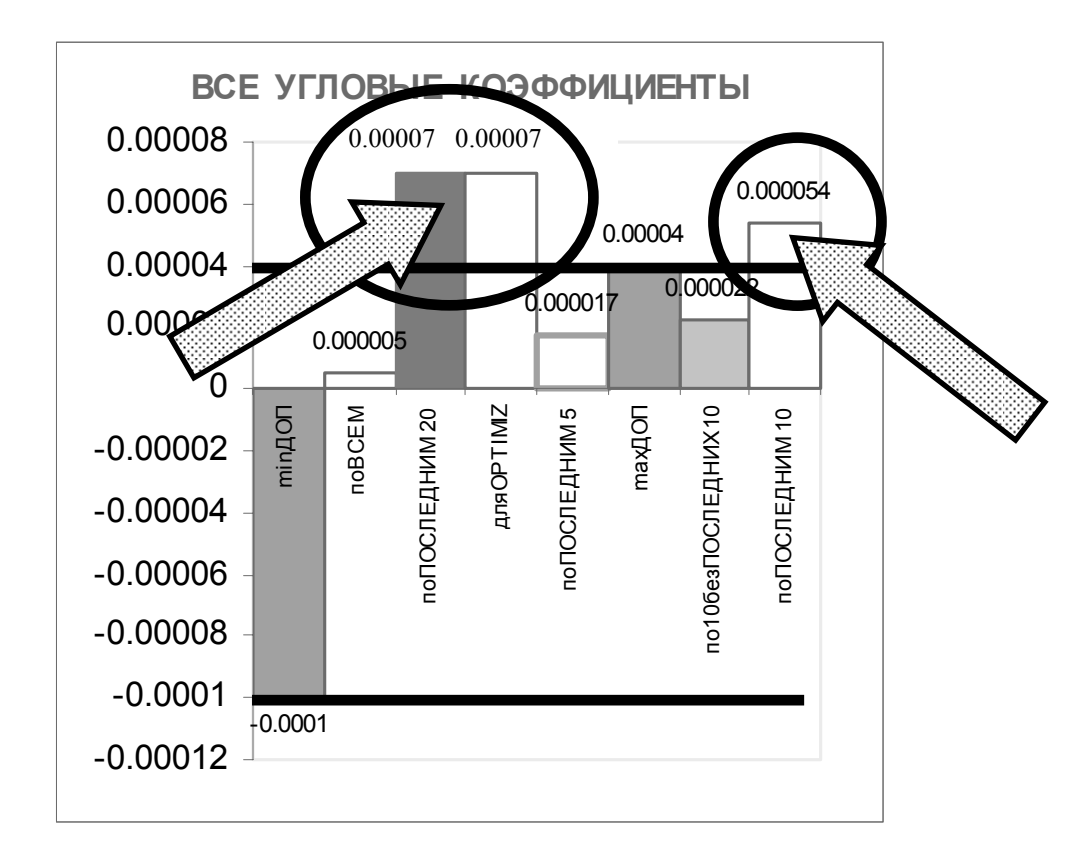

*Рис. 51. Представление дополнительной информации по угловым коэффициентам моделей без учета значимости*

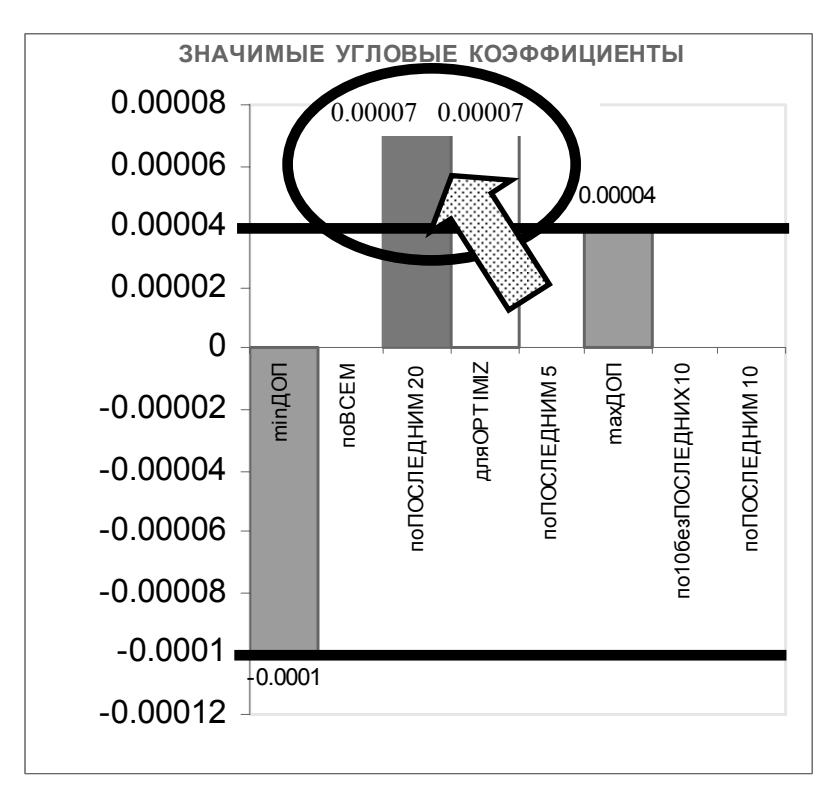

*Рис. 52. Представление дополнительной информации по угловым коэффициентам моделей с учетом значимости*

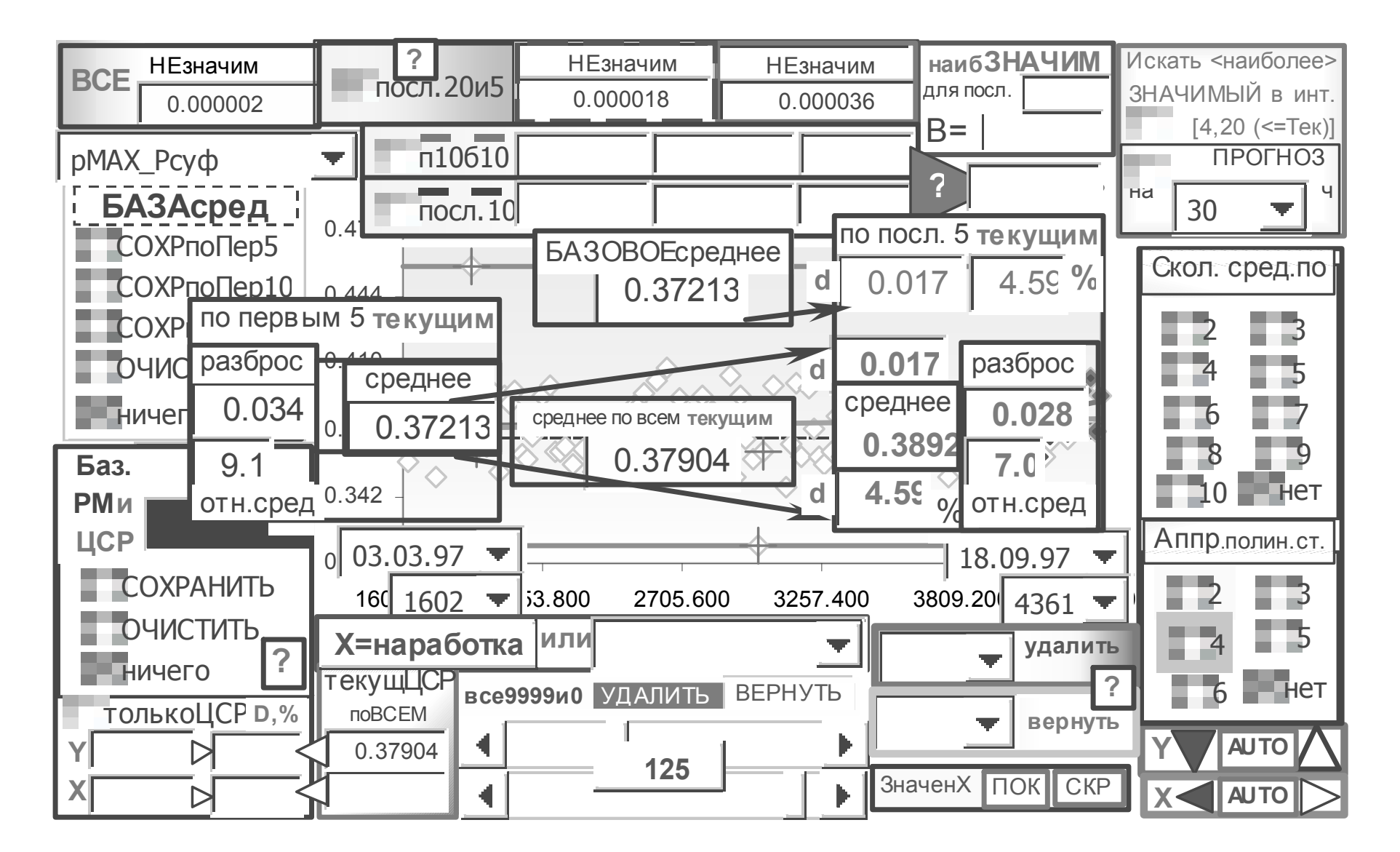

Рис. 53. Отображение дополнительной информации по средним и разбросу для моделей вида "параметр=F(наработка)"

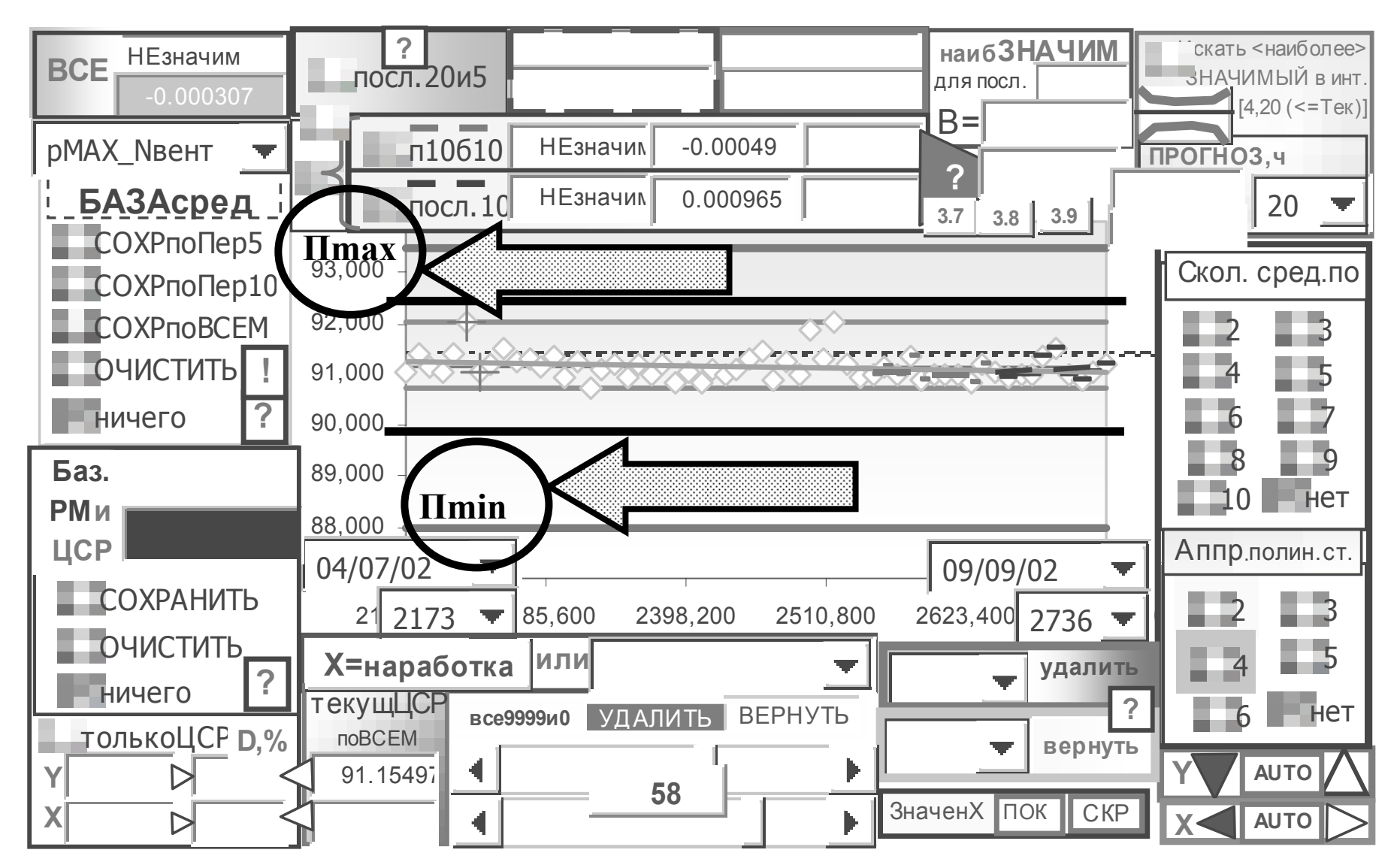

Рис. 54. Представление с включением опций, требуемых Бюллетенем N 94148-БЭ-Г, для моделей вида "параметр=F(наработка)" в системе "Диагноз-90ТРЕНДплюс"

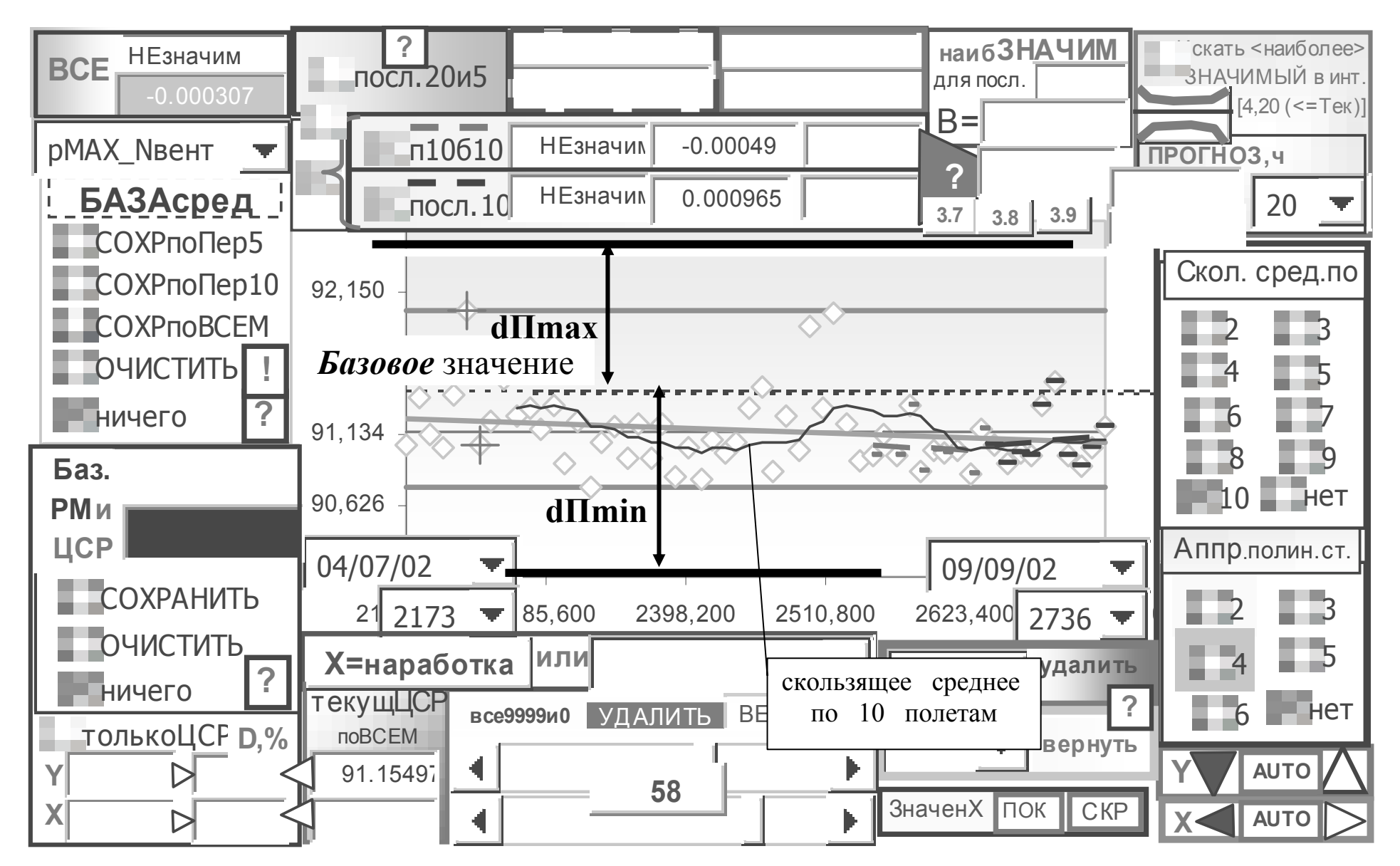

Рис. 55. Представление с включением опций, требуемых Бюллетенем N 94148-БЭ-Г, для моделей вида "параметр=F(наработка)" в системе "Диагноз-90ТРЕНДплюс"

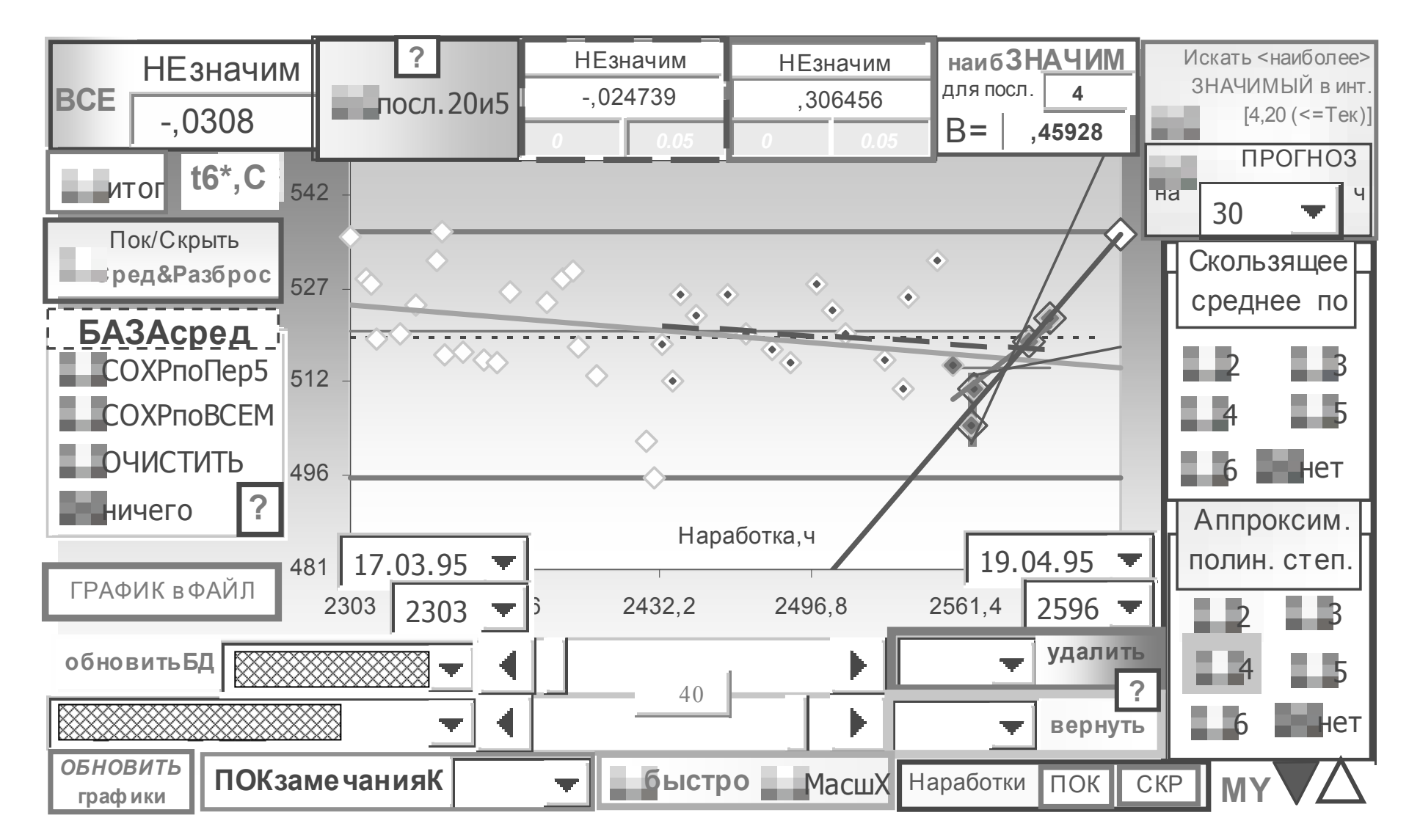

Рис. 56. Оболочка и представление информации для моделей вида "параметр=F(наработка)" в системе "Диагноз-30"

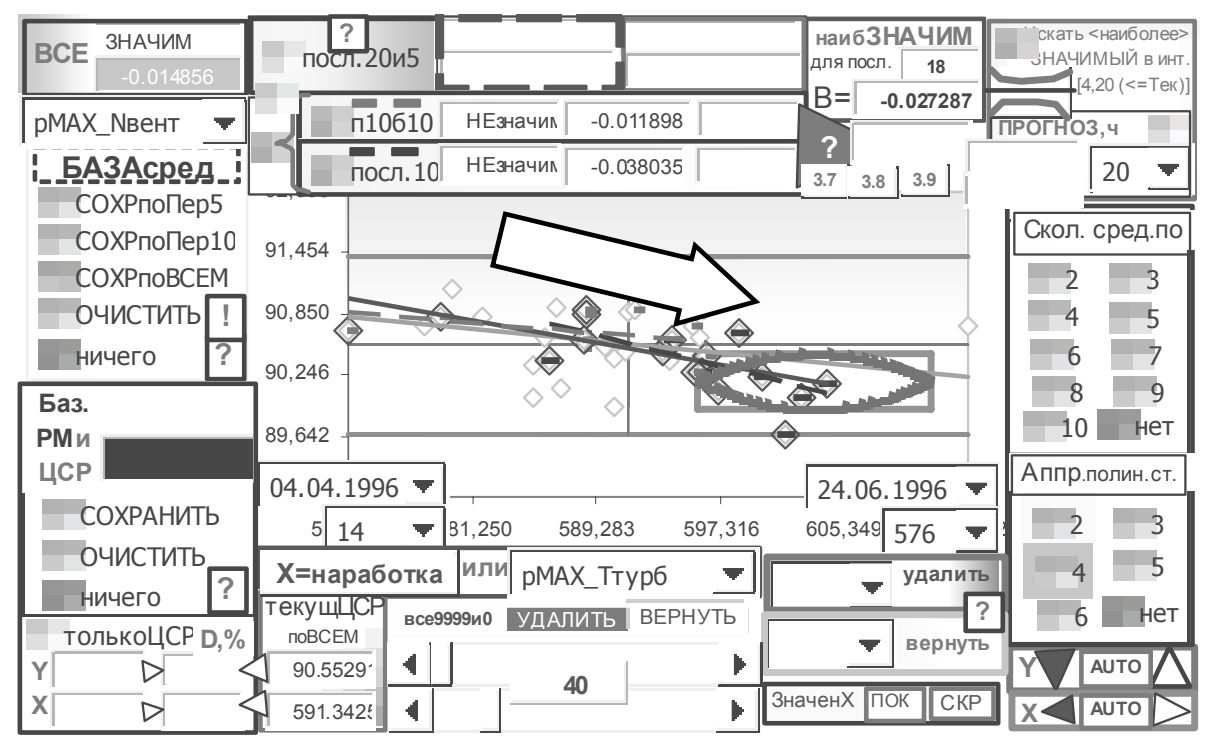

*Рис. 57. Оценка положения области прогноза изменения параметров для модели "обороты ротора НД = F(температура газов)" при прогнозе на 20 часов* (исправный двигатель отработал ресурс)

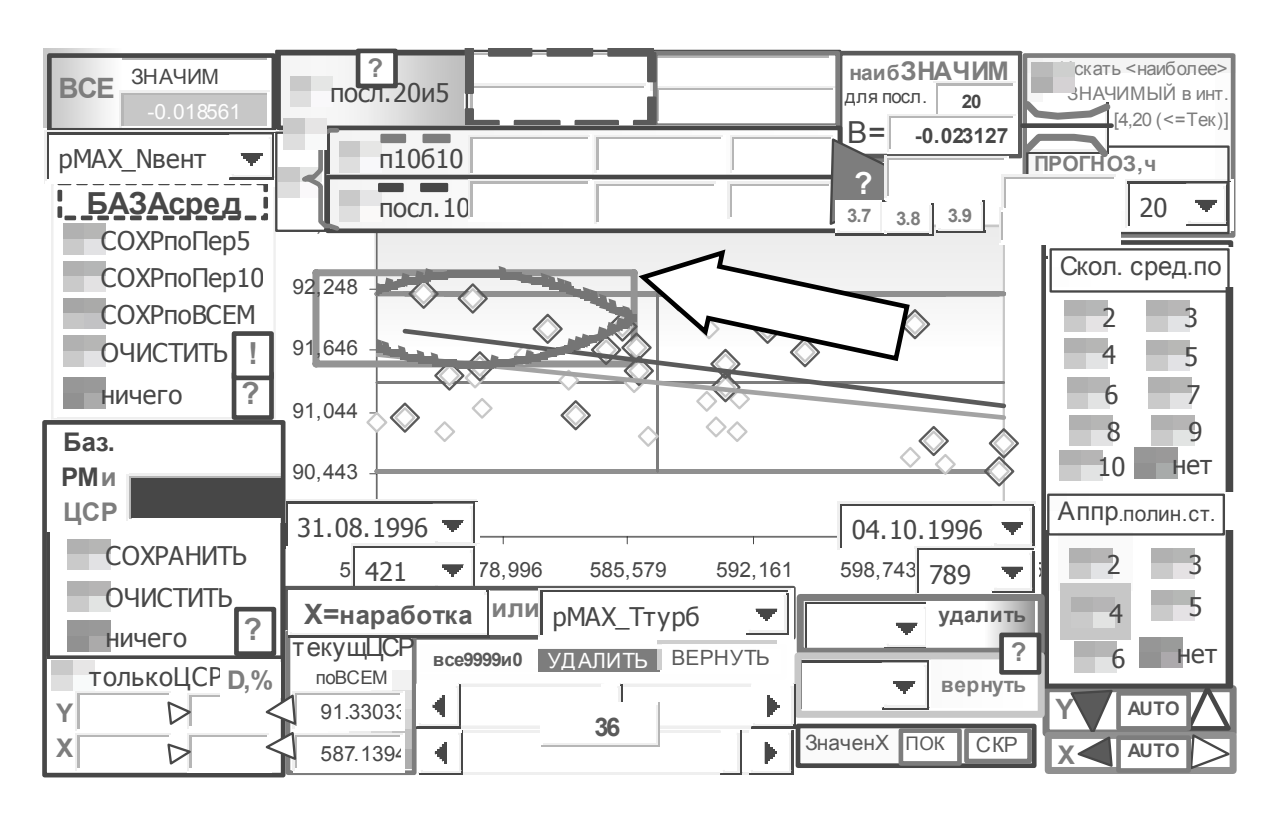

*Рис. 58. Оценка положения области прогноза изменения параметров для модели "обороты ротора НД = F(температура газов)" при прогнозе на 20 часов* (двигатель c поврежденими горячей части)

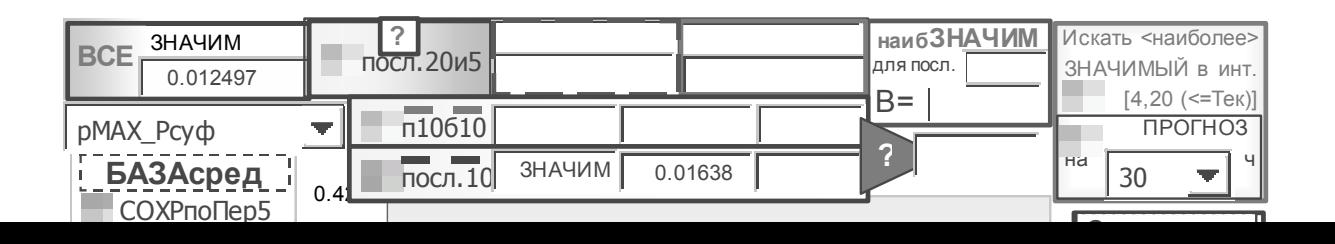

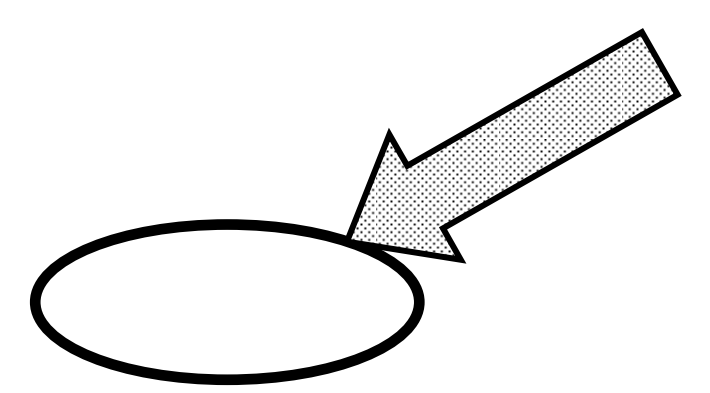

Рис. 59. Средние, регрессионные модели по всем последним полетам, последним 10 полетам, базовая регрессионная модель, информация о ЦСР и отклонениях для моделей вида "параметр i=F(параметр i)"

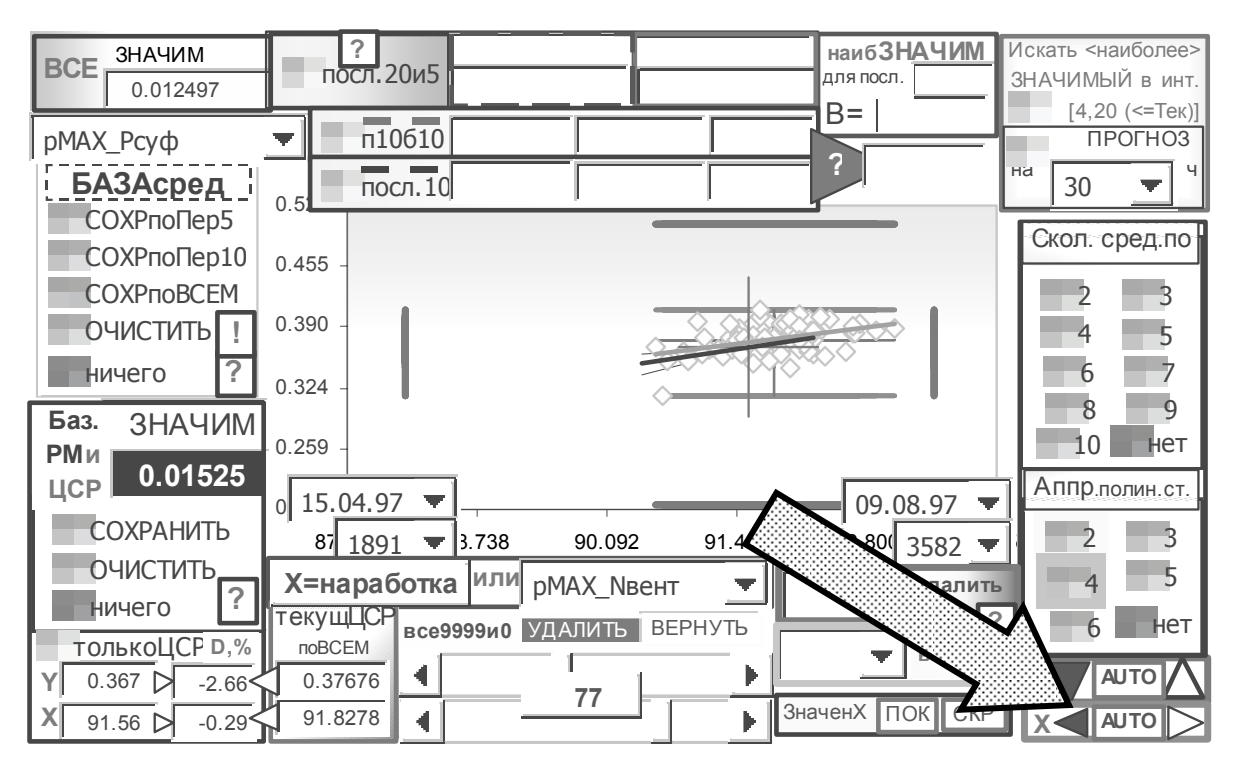

Рис. 60. Средние, регрессионные модели по всем последним полетам, базовая регрессионная модель, ЦСР и отклонения текущего ЦСР от базового для моделей вида "параметр  $i = F(napanemp$  i)"

(отмасштабировано под предельно-допустимые границы)

При построении диагностических моделей АД анализ связей между параметрами может быть выполнен в сжатой форме при использовании матричных форм исследования.

Матричные формы (далее - матрицы) используются  $\overline{R}$ диагностическом исследовании АД как для оценки текущих характеристик и параметров (под)моделей, так и анализа динамики характеристик связи параметров в матричной форме. Вообще, те или иные матрицы служат основой для различных методов, рассматриваемых в настоящем разделе.

Постановка задач в матричной форме позволяет исследовать полный факторный эксперимент.

Использовались матрицы размерности МхМ и Мх1 (Строк х Столбцов).

матриц размерности **MxM** приведена табл. 4 и Структура  $\overline{B}$ комментариях к ней.

Примеры результатов занимают чрезвычайно много места. труднообозримы с содержательной точки зрения и здесь не приводятся.

Таблина 4.

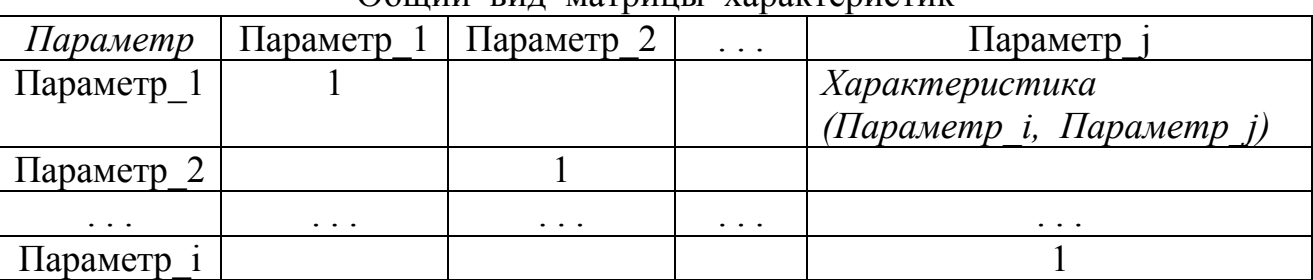

Общий вид матрины характеристик

В форме табл. 4 выполняется построение матриц:

1.2. корреляций (1-без исключения, 2-с исключением незначимых моделей-см. табл. 5)

Симметричная. характеристика = RR (коэффициент корреляции. нормированный относительного табличного значимого);

3. лисперсий

Характеристика = FF (дисперсионное отношение, нормированное относительного табличного значимого);

4. ОПТИМАЛЬНЫХ ДЛИН РЯДОВ

Симметричная, характеристика = Lopt;

5, 6. коэффициентов  $A, B$ 

Несимметричные, характеристика $4 = A$ , характеристика $5 = B$ ;

7, 8. вспомогательные к оценке значимости коэффициентов при факторных параметрах моделей

Характеристика $7 = \text{tr}[A]$ , характеристика $8 = \text{tr}[B]$ ;

9. комплексные – содержат информацию матриц п. 1-6 в сжатой форме;

10. факторных параметров с сортировкой в столбцах по критерию степени тесноты связи.

Лополнительно совпаления анализируются качественные  $\overline{R}$ группе (Предыдущая, расположении на ОДНОМ и том же Mecre B Последующая).

Следует заметить, что для рассматриваемой практической задачи исследование с использованием матриц размерности MxM характеризуется значительными вычислительными затратами (сказывается "проклятие размерности (многомерности)" [**Ошибка! Закладка не определена.**]), информационной (но не содержательной информативной!) избыточностью. Таким образом и не может быть рекомендовано в полном объеме для практического использования в диагностических (экспертных) системах.

Целесообразно "разукрупнение" исследования на матричные формы размерности Mx1, или, иными словами, декомпозиция описания сложной системы по тем или иным признакам, что соответствует содержательной стороне процесса построения моделей сложных систем.

## Таблица 5.

Пример фрагмента матрицы нормированных корреляций

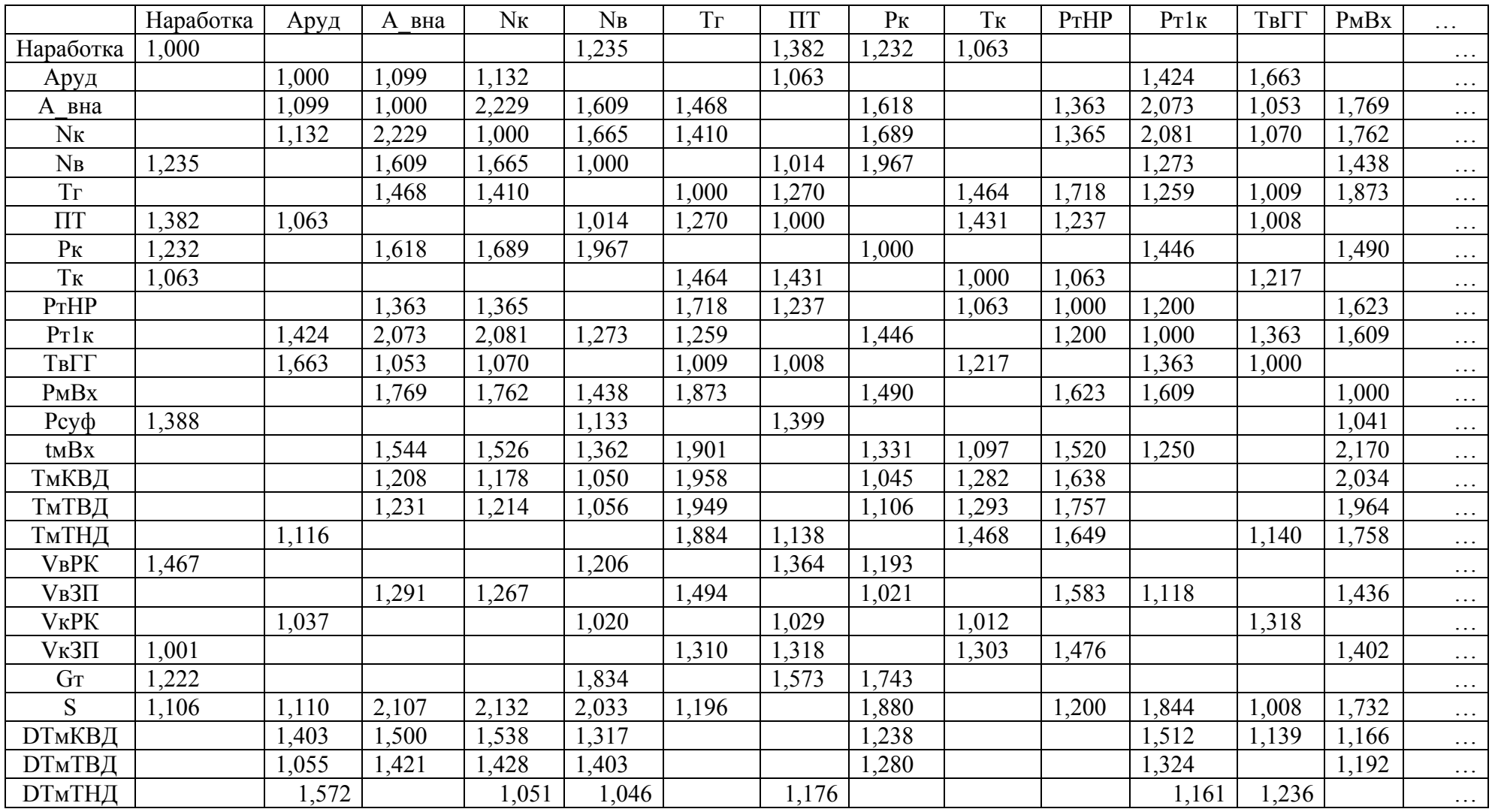

Примечание: незначимые связи исключены из таблицы.

При использовании матриц размерности Mx1 (Cтрок x Cтолбцов) индексация осуществляется по результативному параметру, указываемому в заголовке столбца, и факторному параметру, который указывается в заголовках строк матрицы.

Затем столбцы могут быть объединены в форму вида табл. 6.

Пример табл. 6 отражает динамику иерархий связи между факторными и результативным параметрами. Она может быть использована для дальнейшего анализа уровня того или иного параметра в иерархии. Например, пометим курсивом параметры, положение которых отличается от положения, полученного для предшествующей выборки. Следует признать, что в целом описанный анализ с использованием матричных форм для задач большой размерности затруднителен (если вообще целесообразен для серьезных задач) и требует разработки иных методов обработки информации.

 Следует указать на то, что от выборки к выборке порядок связей меняется, что указывает на недостаточную эффективность применения широко распространенного анализа с использованием корреляционных матриц.

#### **Таблица 6.**

Фрагмент динамики матриц размерности Mx1 (по отношению к параметру  $pMAX$   $Tr)$ 

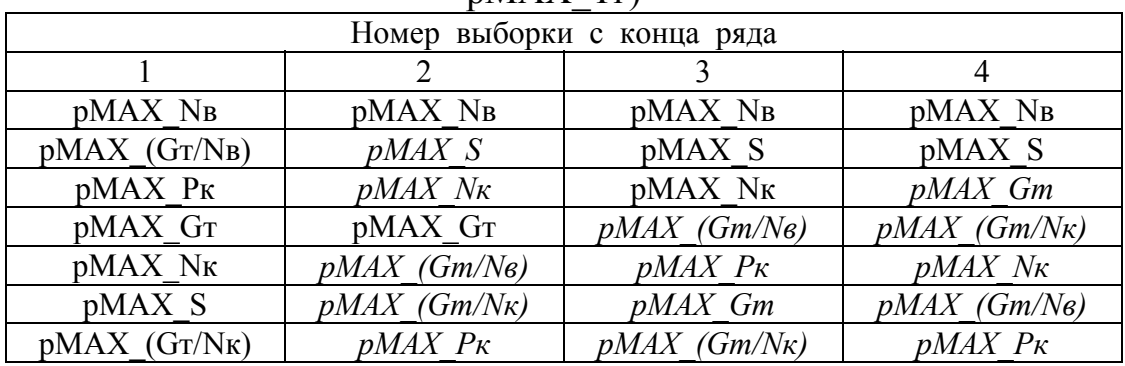

Представляет интерес исследование возможности установления связей между особенностями получаемых иерархий и техническим состоянием объекта диагностирования.